# Setting up a Deep Neural Network for Structural-Thermal-Optical Model

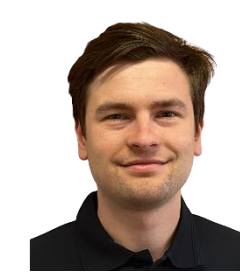

Tomáš Vrbata vrbata@humusoft.cz

### Schedule

- 1. Deep Neural Networks (DNN)
- 2. STOP Analysis
- 3. Demo Model Description
- 4. Demo How to Create Surrogate model for STOP Analysis
- 5. Conclusions

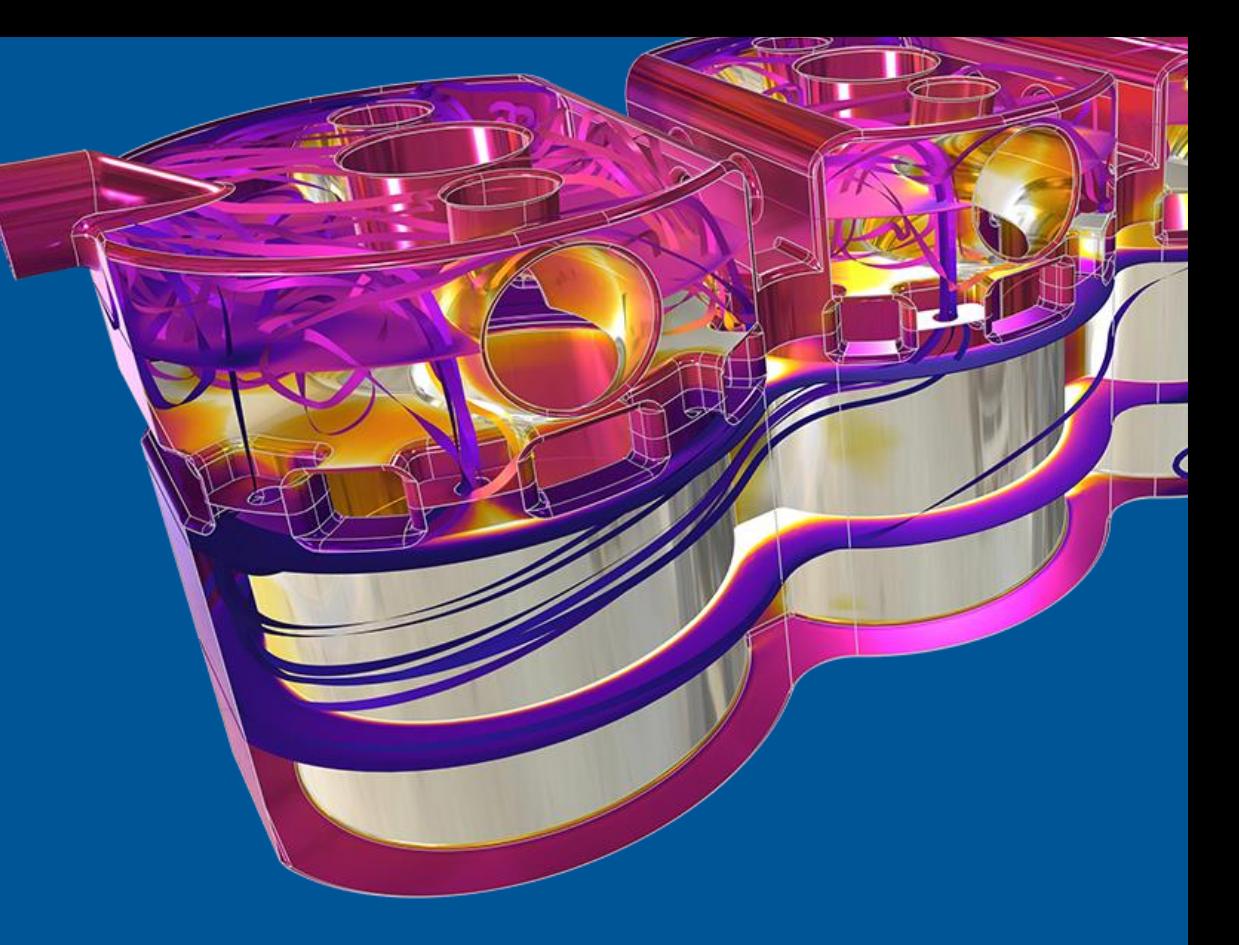

# Deep Neural Networks (DNN) in COMSOL Multiphysics

Tomáš Vrbata

## New Powerful Functionality

- DNN is a new type of function
- General multidimensional function interpolation and approximation
- Requires a training data table

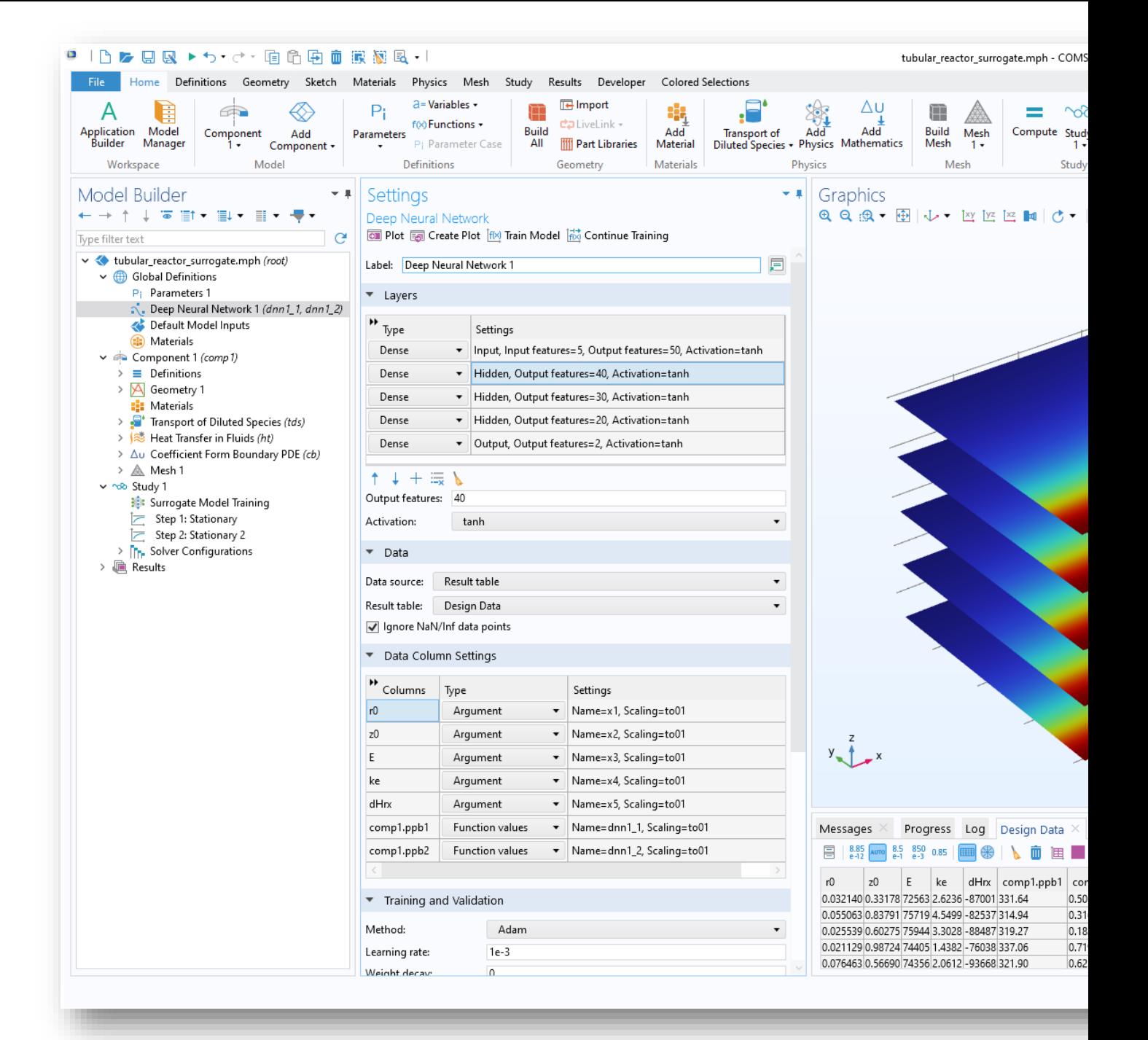

## New Powerful Functionality

■ The original parametrized 3D FEM model can be viewed as a set of large tables:

*x, y, z, parameters, computed quantities*

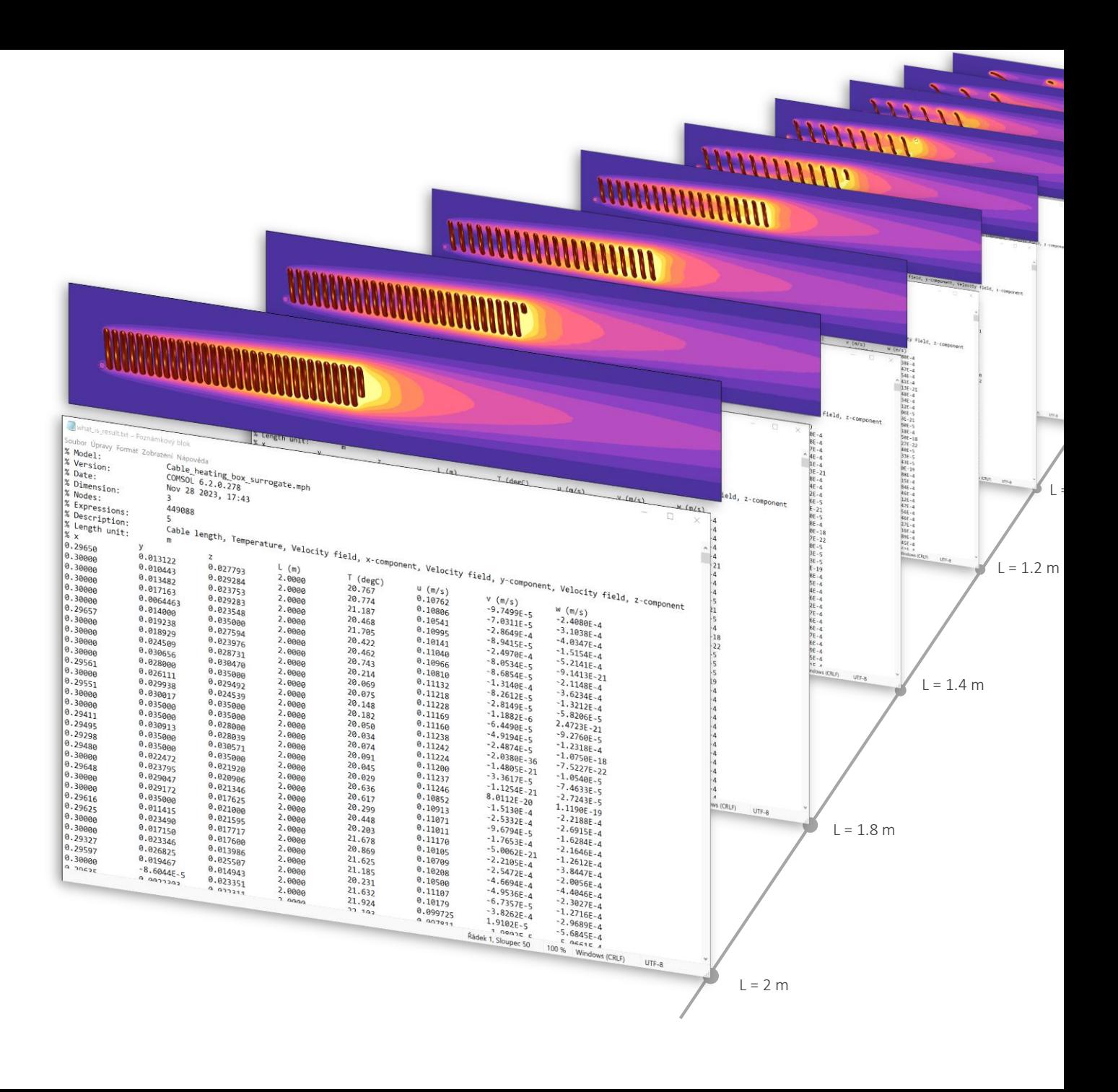

## New Powerful Functionality

■ The original parametrized 3D FEM model can be viewed as a set of large tables:

*x, y, z, parameters, computed quantities*

• The surrogate model replaces the original model with new DNN function that approximate the model in the whole space of parameters

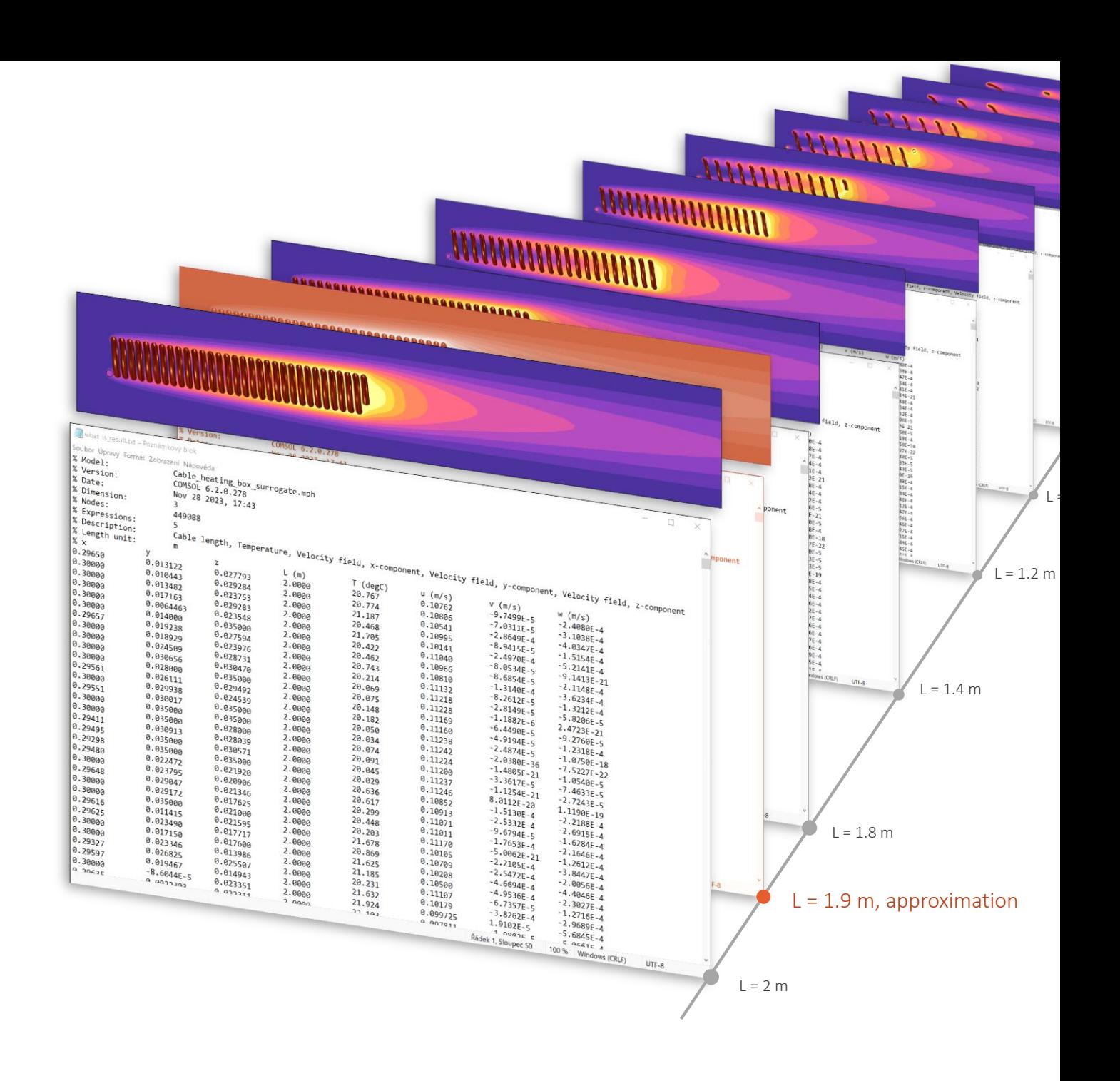

### Surrogate Model Workflow

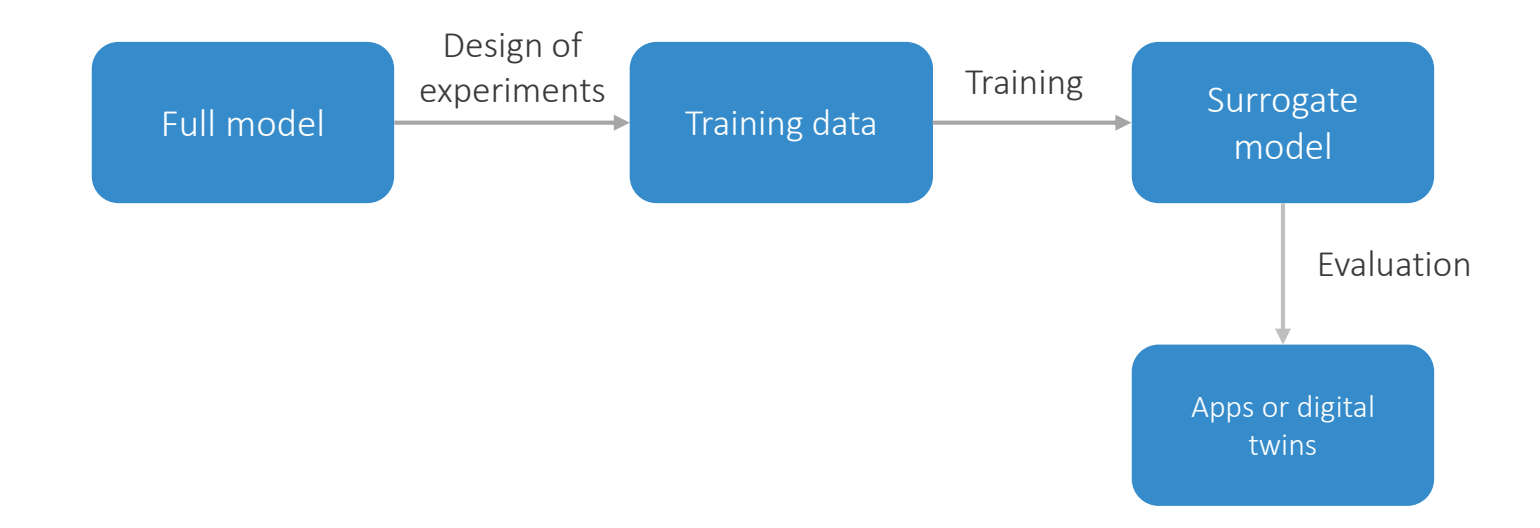

## How Training Data look like?

- **Inputs and Outputs together**
- Data file (\*.csv, \*.txt, \*.dat) or result table

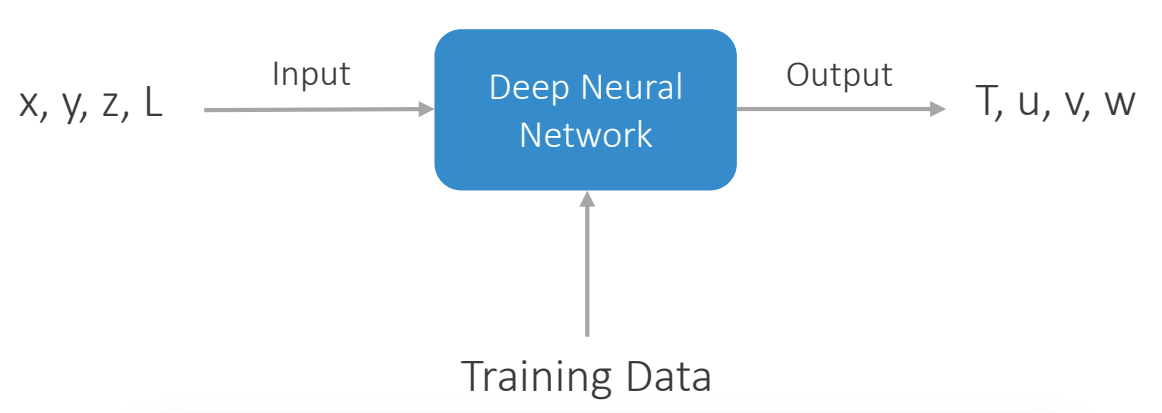

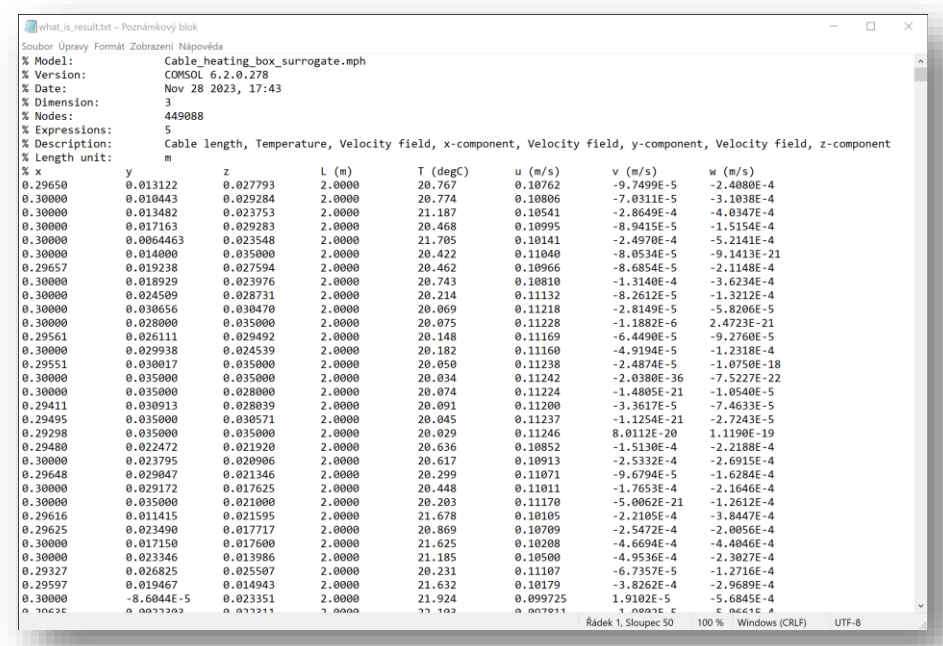

## How to Generate Training Data?

- **Third-party data** 
	- ‒ External data file
- Parametric study results
	- Manual setting of sampling (range)
	- Time-consuming for larger number of parameters
- Surrogate Model Training study
	- Design Of Experiments method generates dataset automatically
	- Default option is Latin Hypercube Sampling (LHS)
	- More strategic approach for larger number of parameters

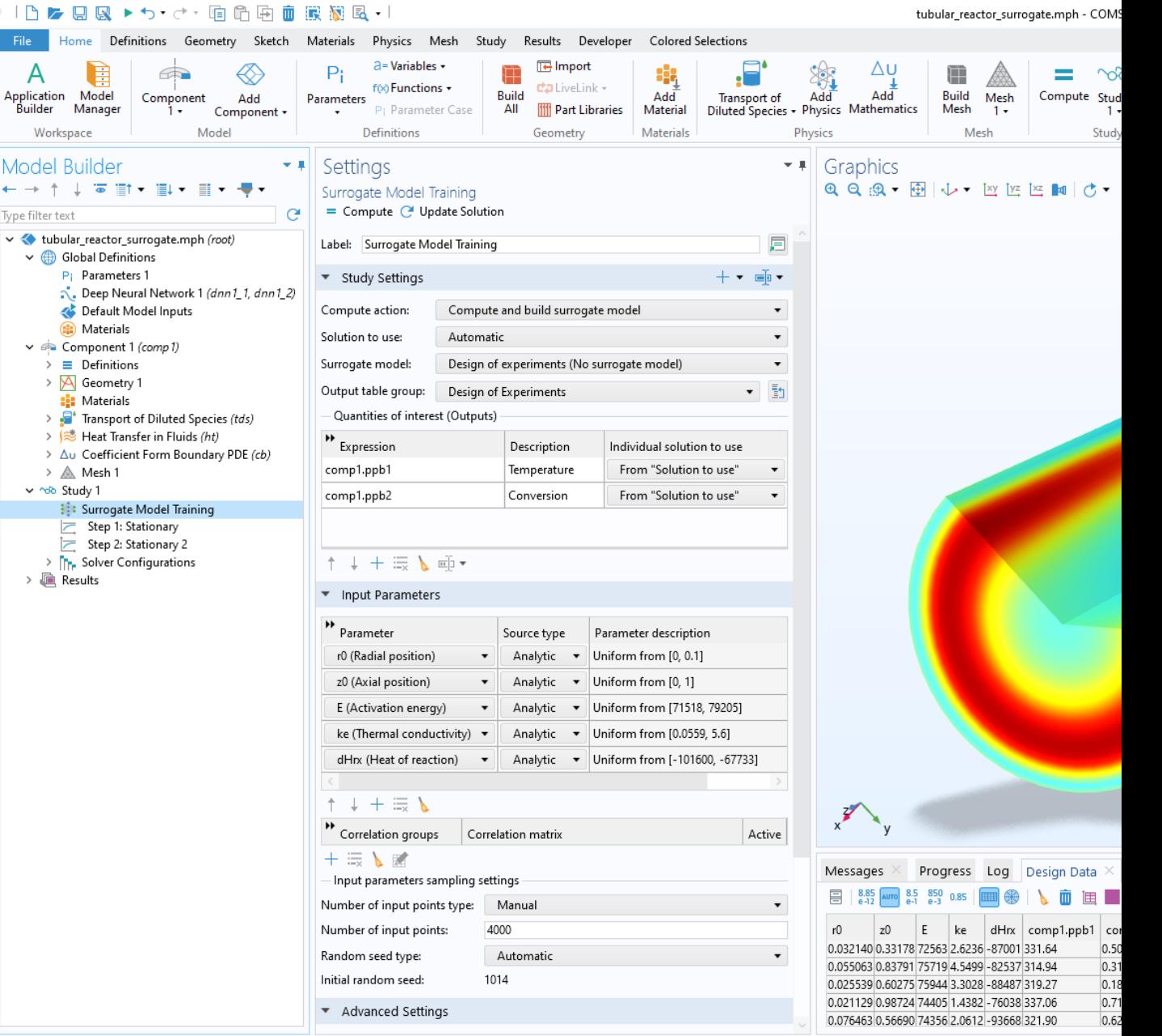

## Deep Neural Network Settings

- 1. Training data source
- 2. Data source column settings
	- ‒ Inputs: arguments
	- Outputs: function value
- 3. Deep Neural Network settings
	- ‒ Number of layers
	- ‒ Output features (neurons) per layer
	- ‒ Activation function
- 4. Training and Validation settings
- 5. Training / Continue training

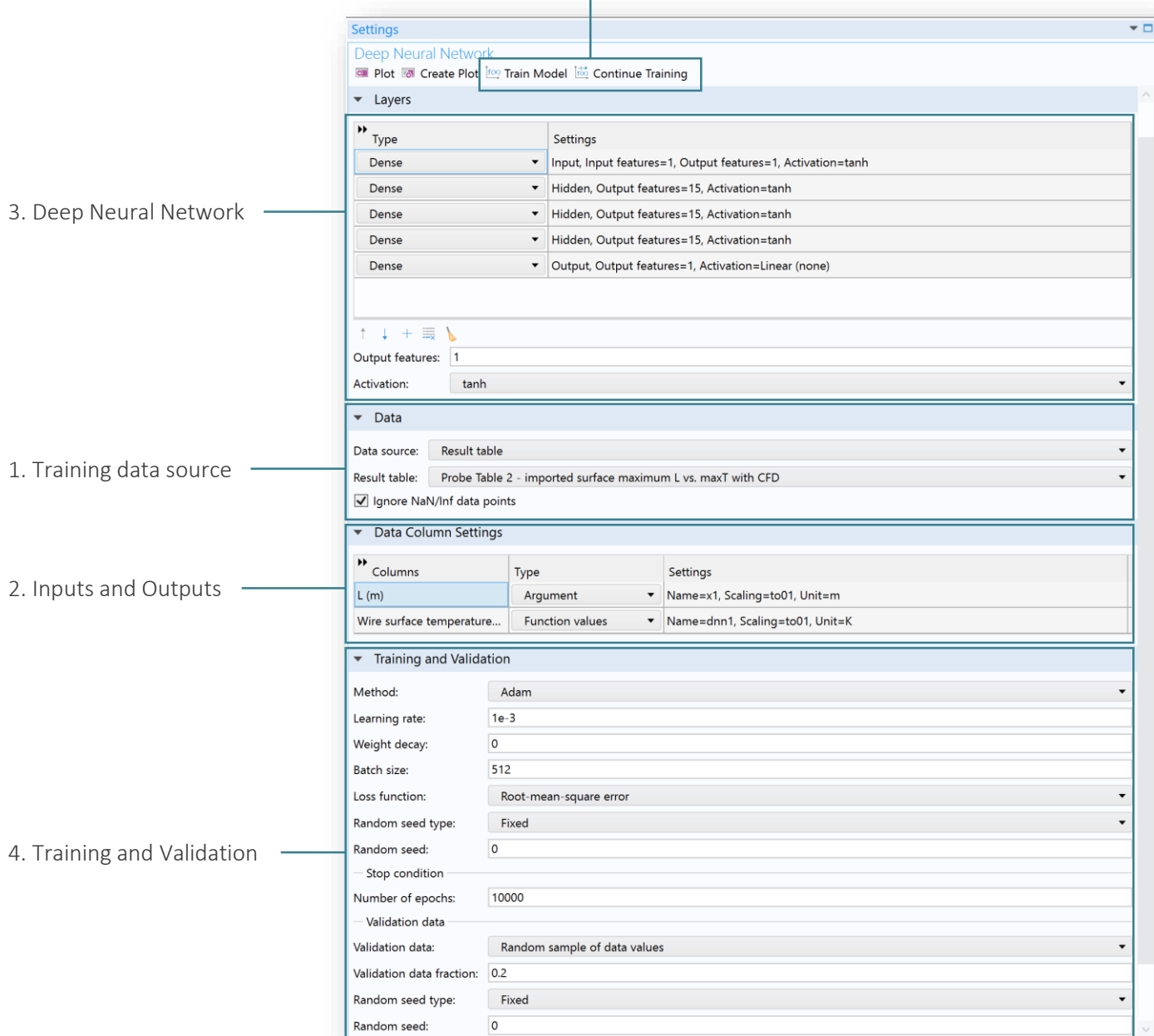

5. Start of training, Continue training

## Deep Neural Network

- A DNN model consists of an input layer, a series of hidden layers, and an output layer.
- Each layer consists of a number of nodes, or neurons, or output features. The figure shows a graph for a network with three hidden layers, 5 input nodes, and 2 output nodes.
- **P** You can define any number of layers and nodes for a DNN surrogate model.

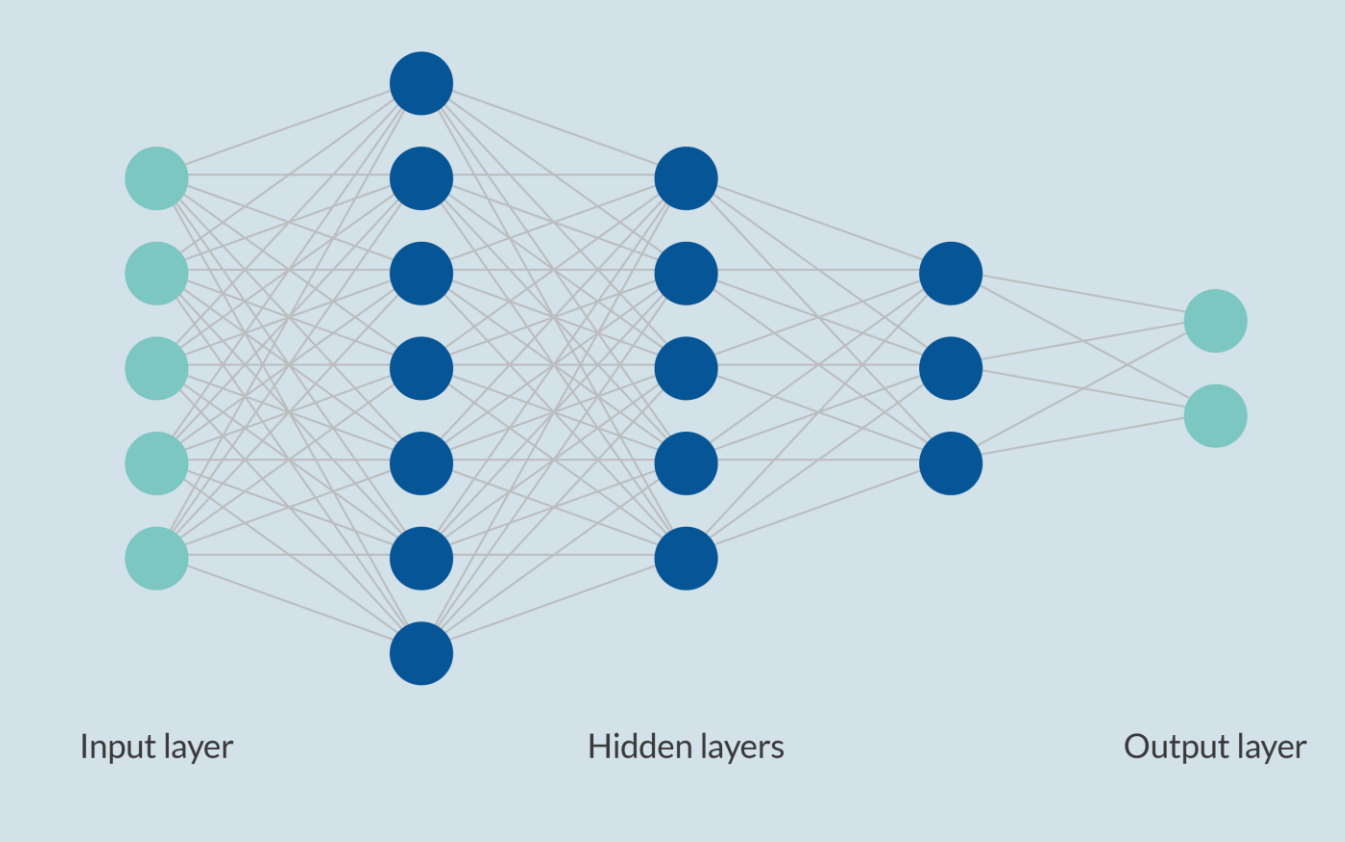

## Optimizing Neural Network Architecture

- **Selection of layers and nodes is iterative** and based on:
	- Problem-specific knowledge
	- ‒ Empirical testing

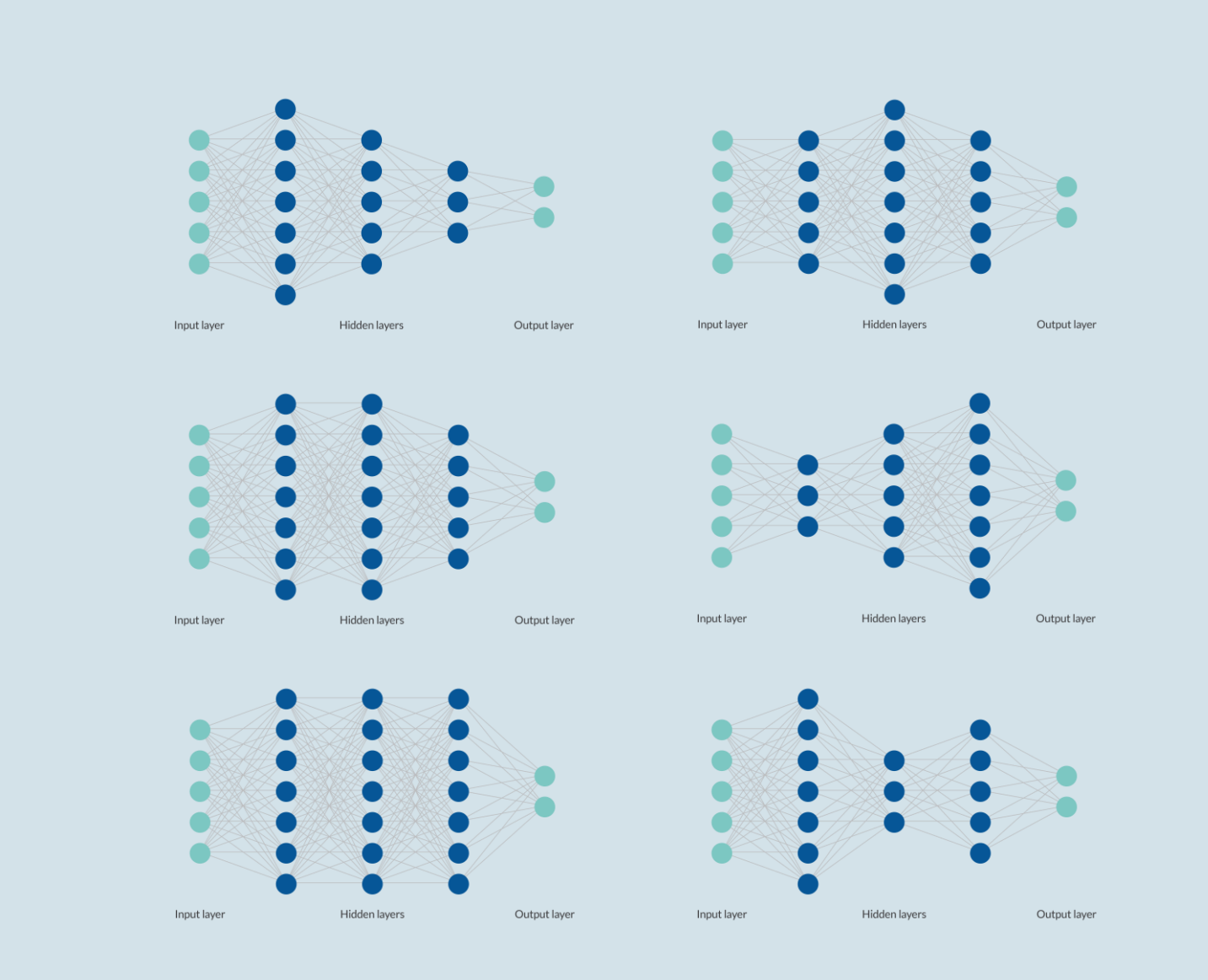

## Optimizing Neural Network Architecture

- **Selection of layers and nodes is iterative** and based on:
	- Problem-specific knowledge
	- ‒ Empirical testing
- Balance is key:
	- Too few layers/nodes may lead to underfitting and be inadequate for complex surrogate modeling.
	- ‒ Excess layers/nodes can cause overfitting, yielding high accuracy on training data but poor generalization.

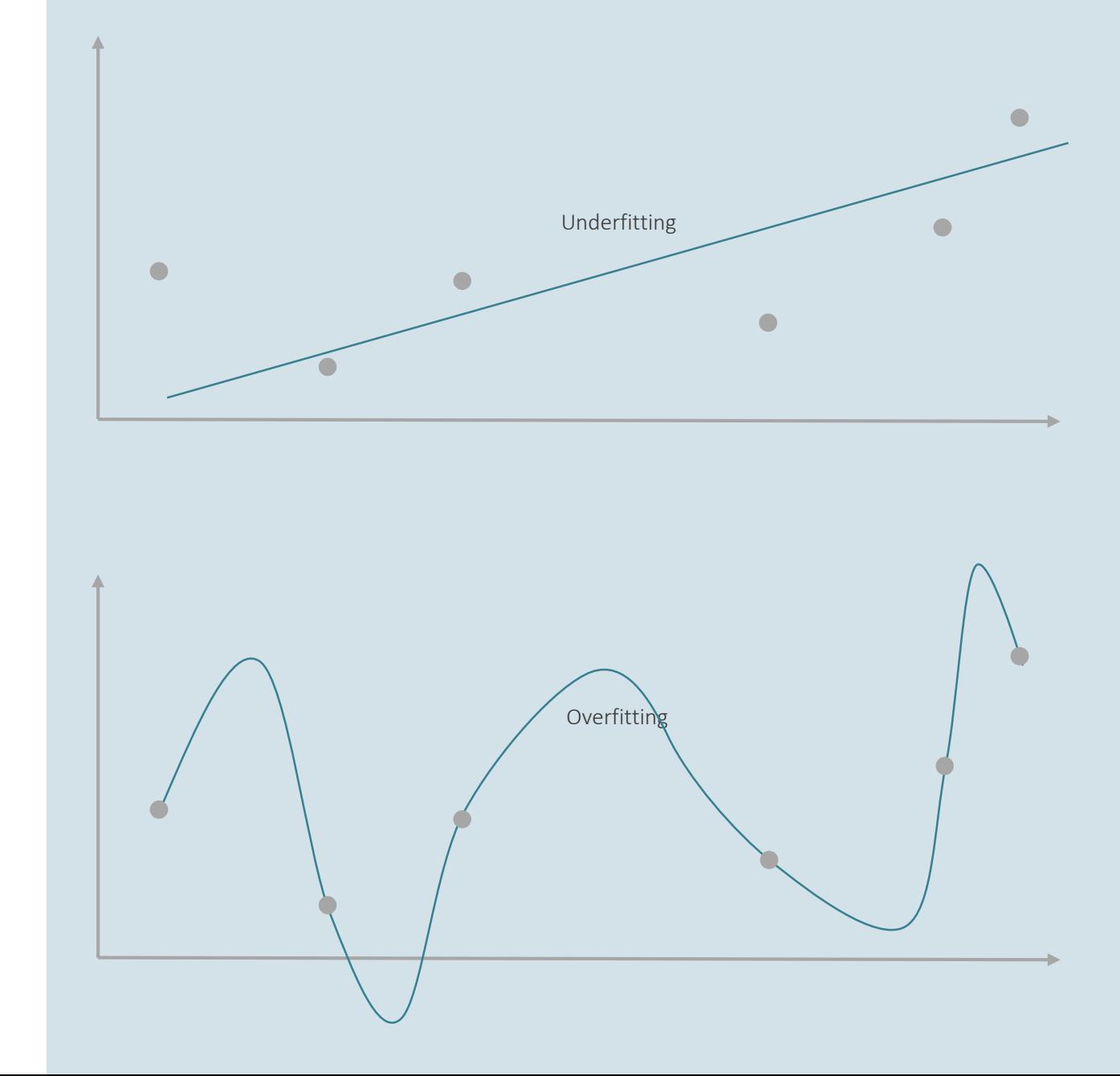

## Optimizing Neural Network Architecture

- **Selection of layers and nodes is iterative** and based on:
	- Problem-specific knowledge
	- Empirical testing
- Balance is key:
	- Too few layers/nodes may lead to underfitting and be inadequate for complex surrogate modeling.
	- ‒ Excess layers/nodes can cause overfitting, yielding high accuracy on training data but poor generalization.
- **Consider computational costs:** 
	- More layers/nodes increase model evaluation time.
	- Rule-of-thumb starting point: 3 hidden layers with 64, 32, and 16 nodes

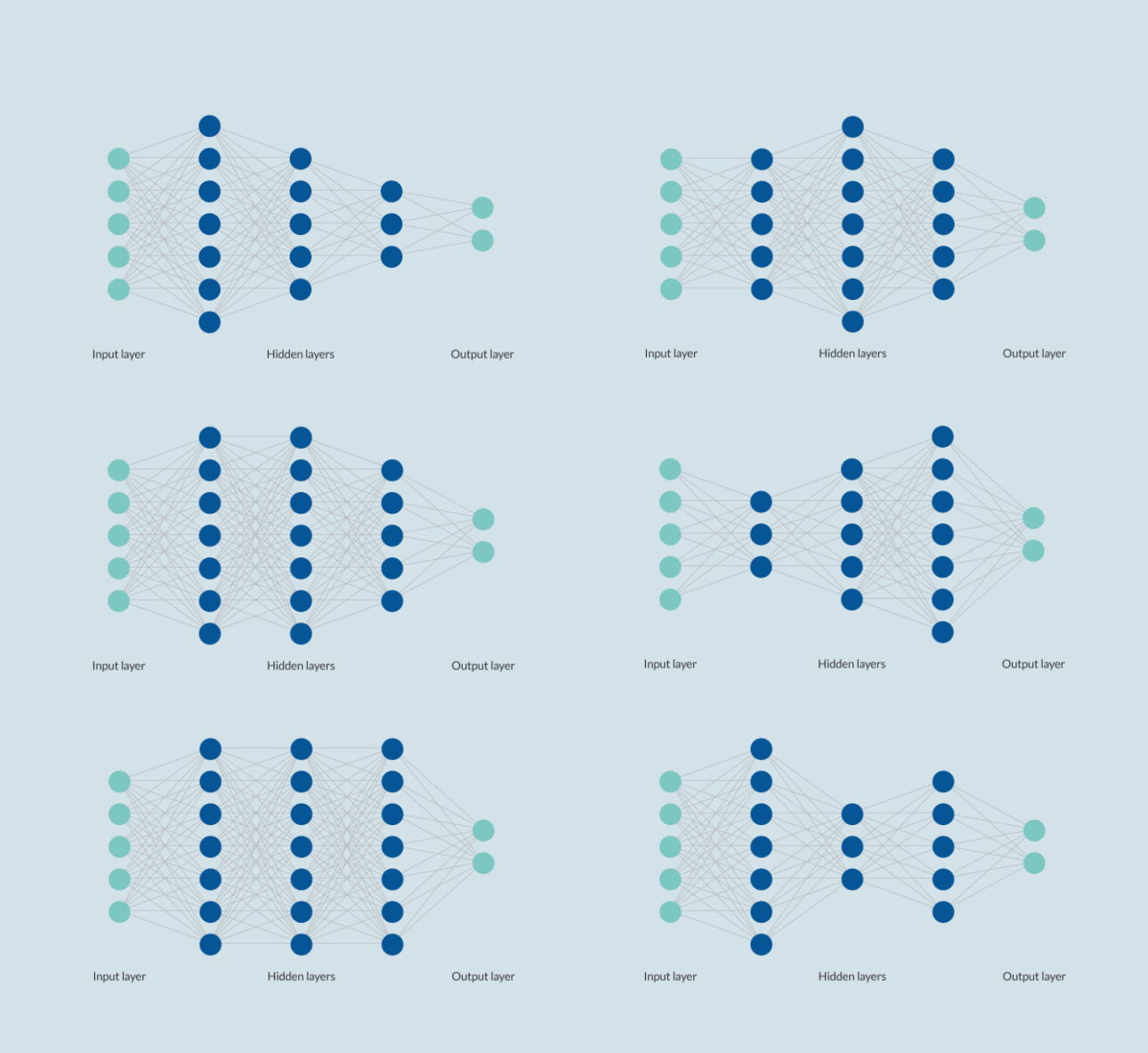

## Training a DNN

- The internal parameters of the neural network are called weights and biases
- **Training involves optimizing weights** and biases to minimize error
- **Objective of training: Align surrogate** model closely with the finite element model
- $\blacksquare$  Error measurement is done via the loss function
- Default loss function is root mean squared error (RMSE)

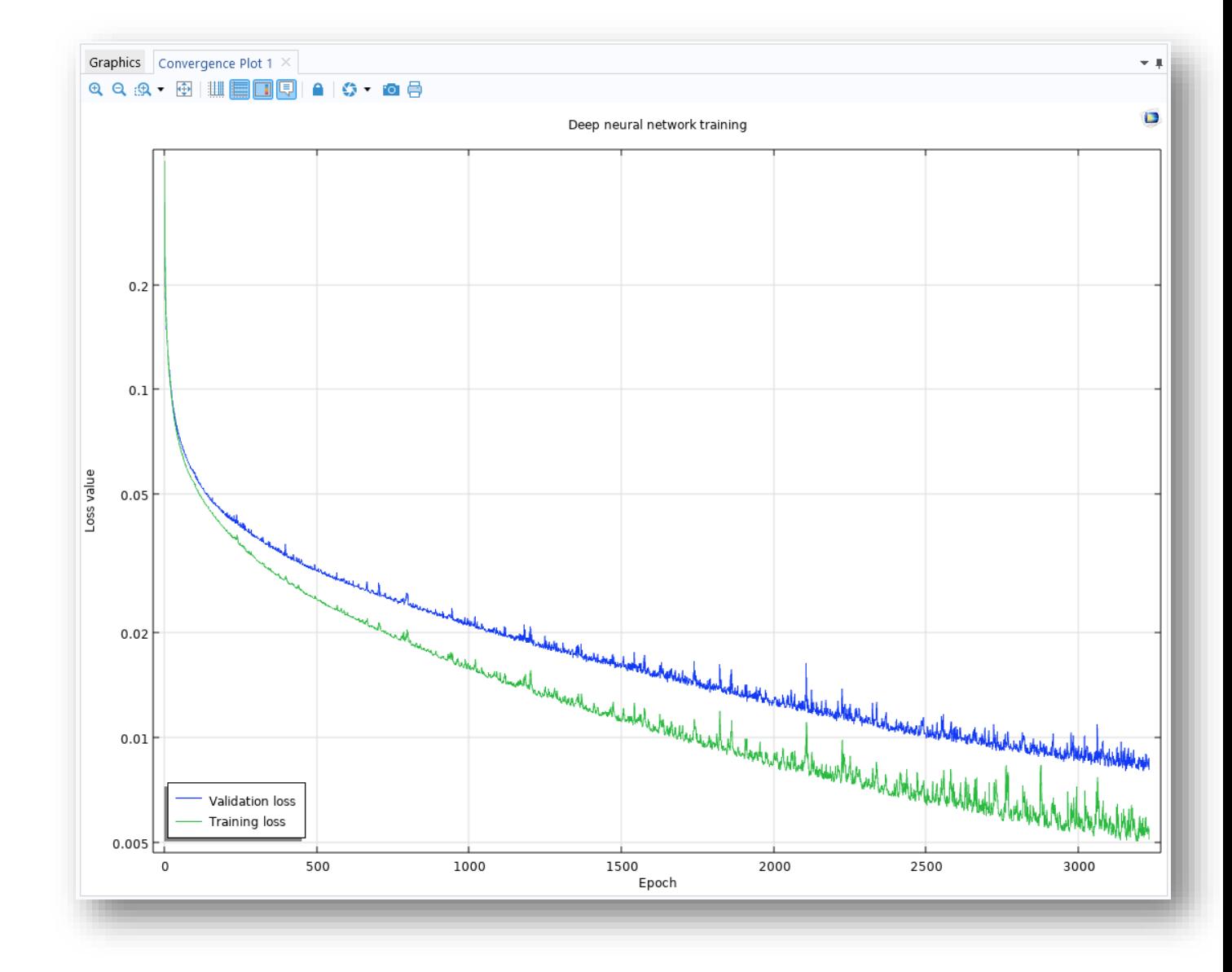

## Training and Validation **Settings**

- The DNN is trained using a specialized optimization solver.
- The solver settings are called *hyperparameters*. Some of the most important are:
	- ‒ *Learning rate*:
		- Controls optimization step size
		- Analogous to numerical damping in nonlinear solvers
	- ‒ *Batch size*:
		- Determines subdivision of training data into subsets
	- ‒ *Number of epochs*:
		- Indicates total passes through the full dataset

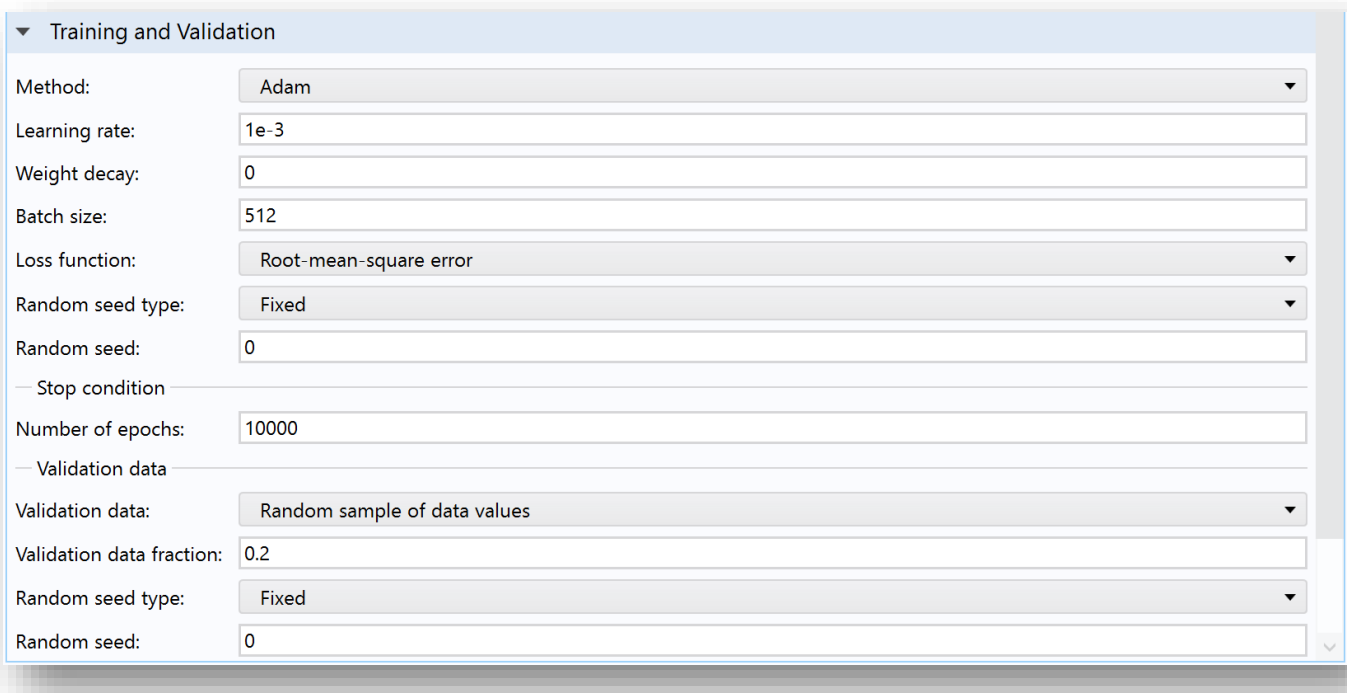

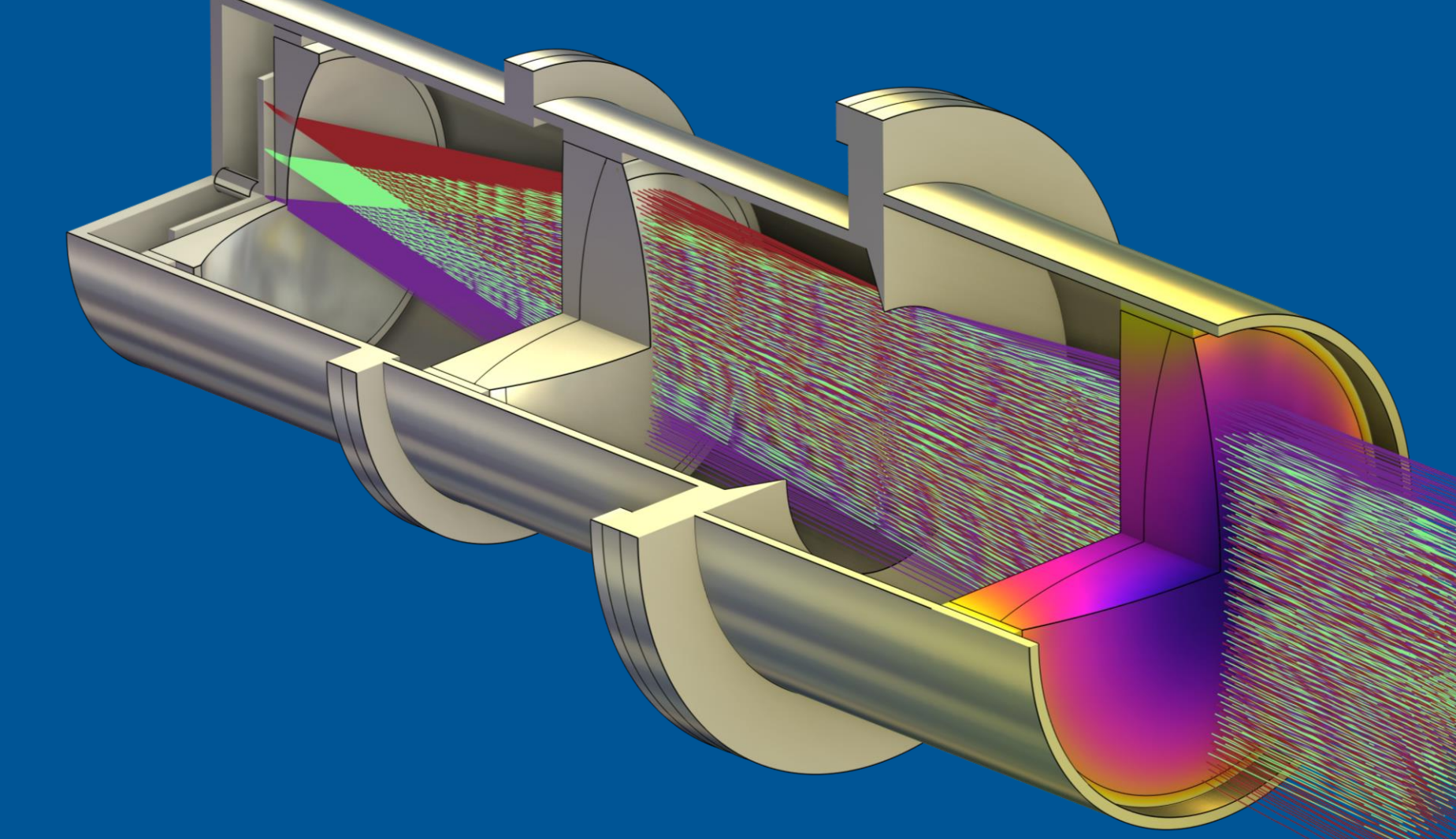

# STOP Analysis

Tomáš Vrbata

## STOP Analysis in COMSOL®

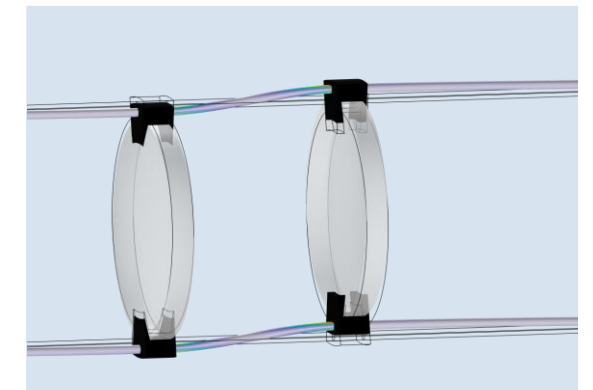

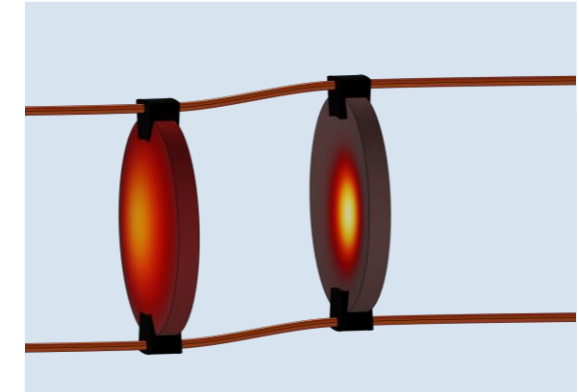

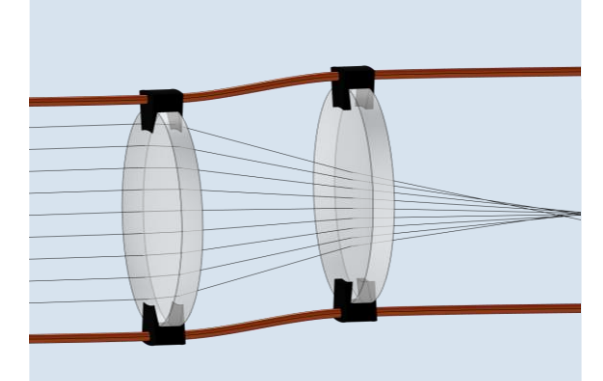

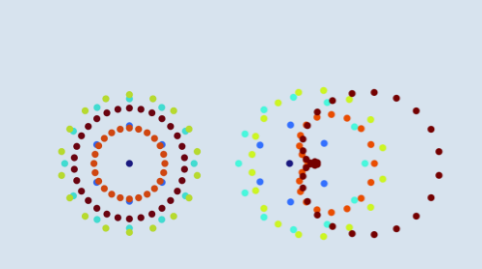

#### **Structural**

Model the structural displacements in an optical system.

### Thermal

Apply a fixed operating temperature or simulate the temperature distribution. Heat sources may include absorption from the beam itself.

### **Optical**

With the local temperature and displacement considered, model how light will propagate through the system.

#### **Performance**

Evaluate the optical performance under the influence of thermal and structural loads.

### **OVERVIEW** Geometrical Optics

- Ray tracing in homogeneous and graded media
- Detailed analysis of ray intensity and polarization
- Variety of features for releasing rays and controlling interaction with boundaries
- **Functionality for multiscale** electromagnetics modeling
- **Multiphysics couplings for STOP** analysis

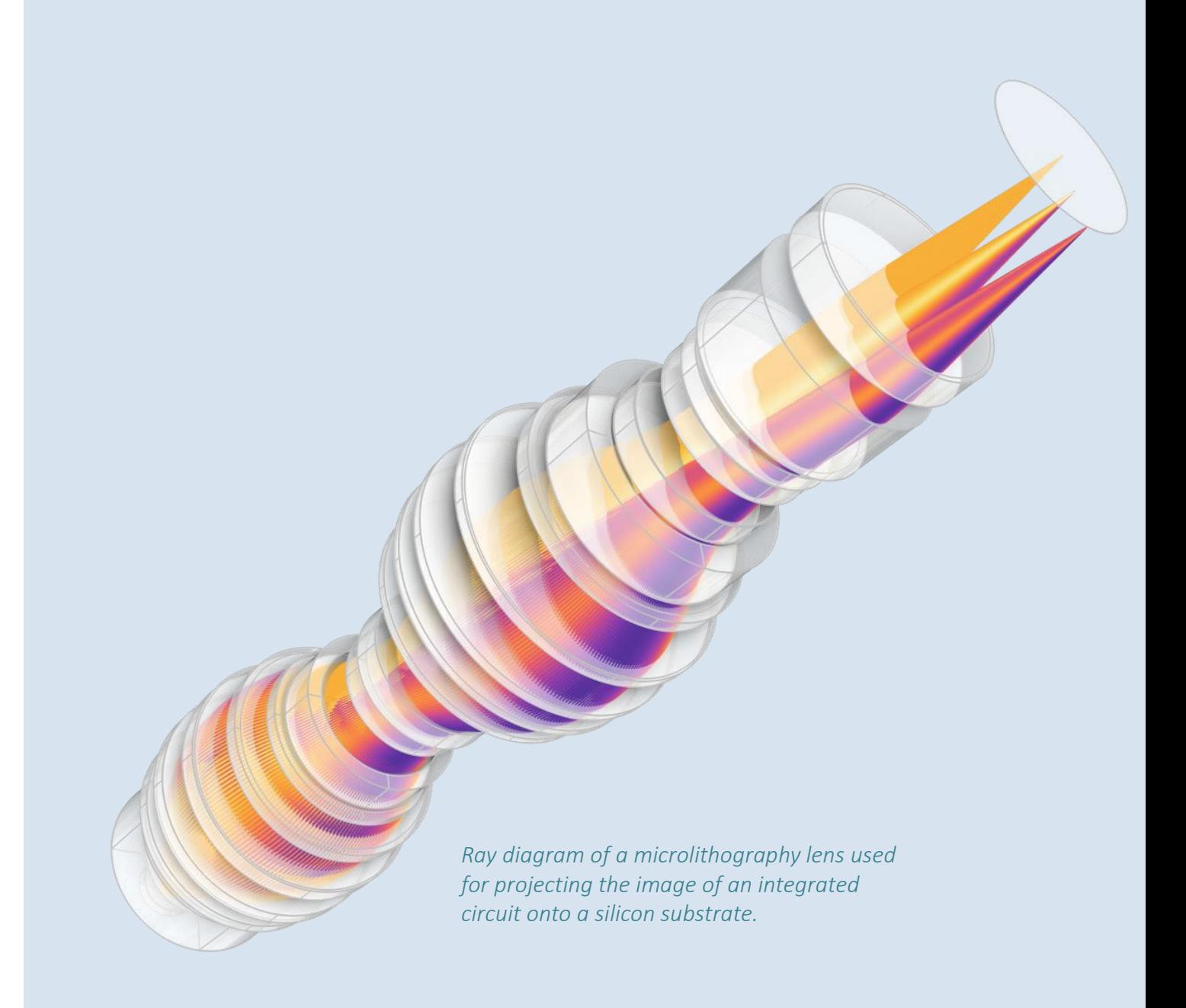

## Ray Optics Module Part Library

The Ray Optics Module Part Library contains parameterized geometry parts for optical systems:

- Apertures and obstructions
- Aspheric, cylindrical, doublet, triplet, and spherical lenses
- Beam splitters and prisms
- **Mirrors and reflectors**

The parts include predefined selections for convenient set up of boundary conditions

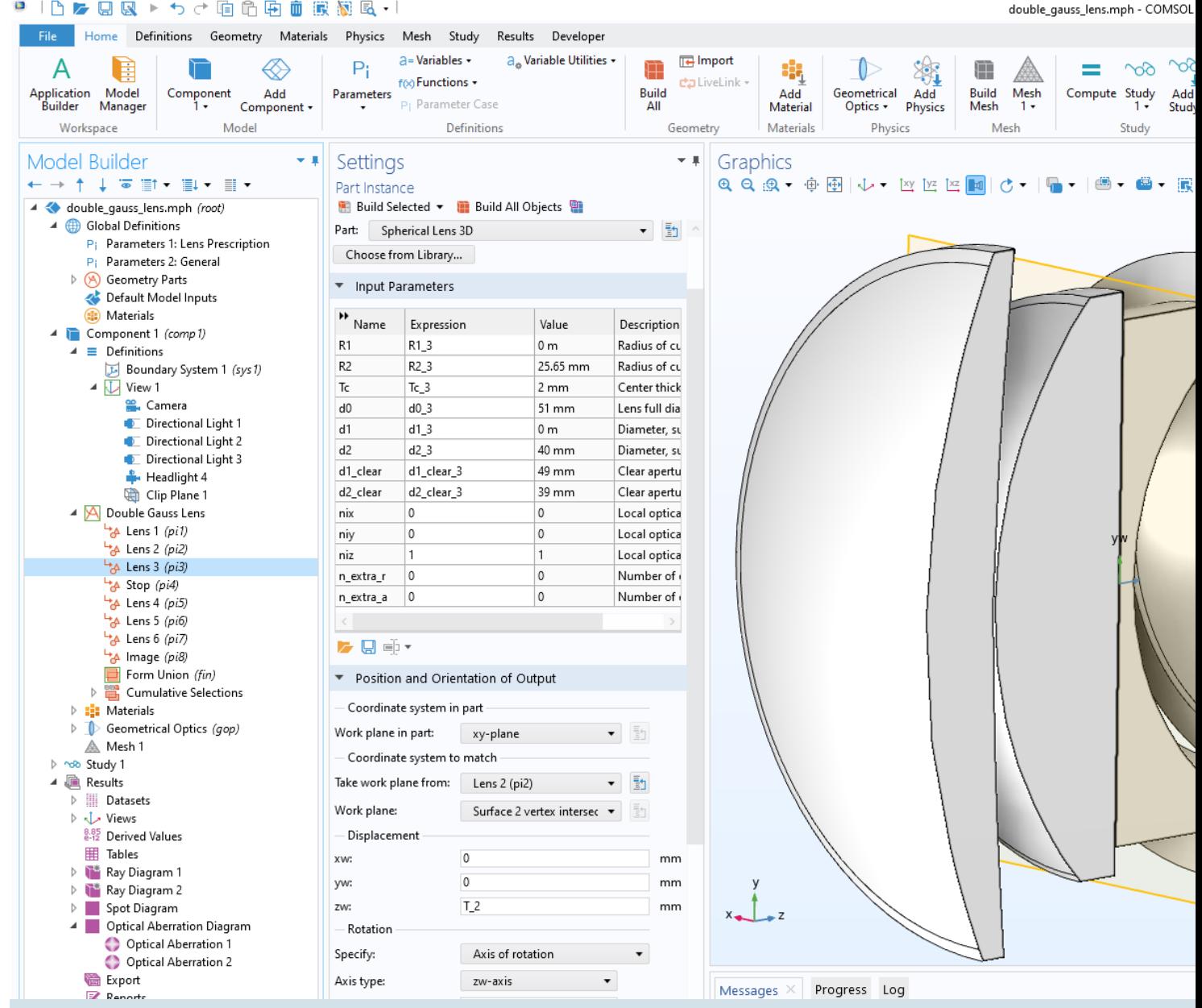

### **OVERVIEW** Heat Transfer Functionality

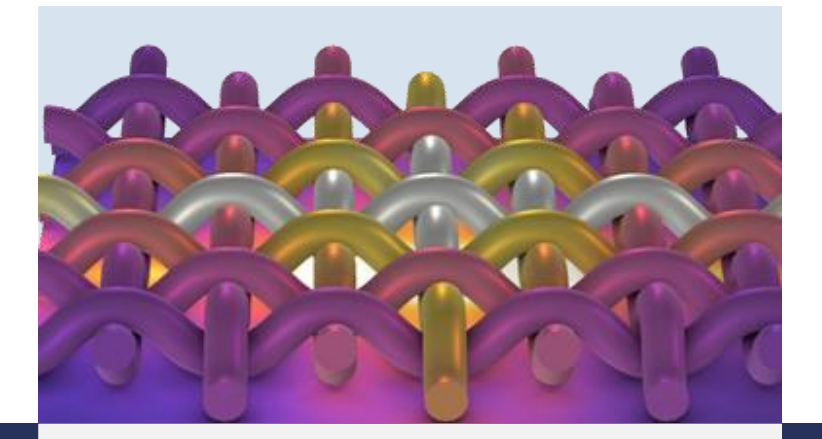

#### Conduction

- **Inducate Isotropic, linear,** and nonlinear thermal conductivity
- **Thermal contact**
- **Thin layers**

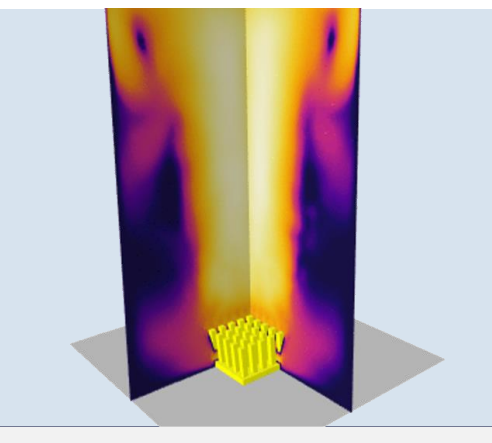

#### Convection

- Free and forced convection
- **E** Laminar and turbulent flow
- **Effective material properties**

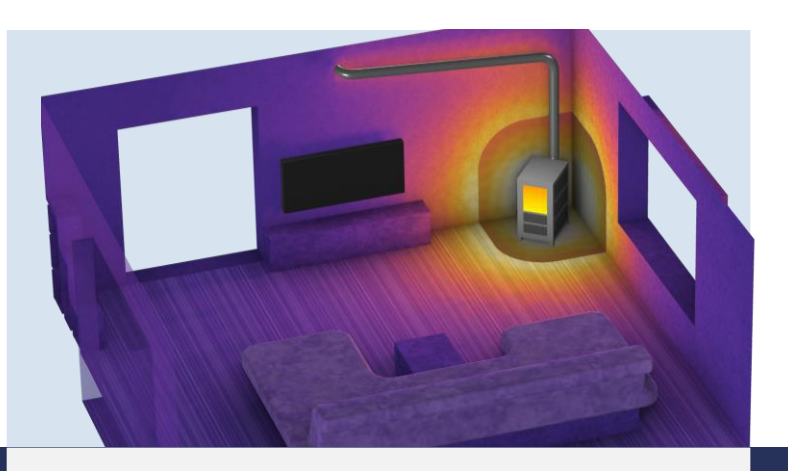

### Radiation

- Surface-to-ambient and surface-to-surface radiation
- **External radiation sources**
- Radiation in participating media

### **OVERVIEW** Structural Mechanics Functionality

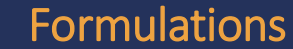

Combine solids, single and layered shells, plates, membranes, beams, pipes, trusses, and wires.

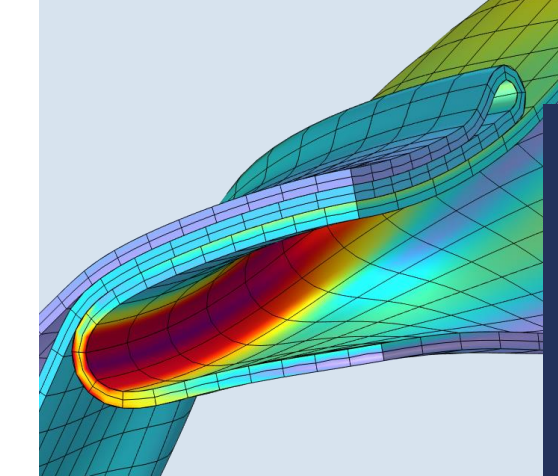

#### Analysis Types

Run stationary, transient, and frequency response analyses, as well as specialized analyses such as mechanical contact, buckling, and fatigue.

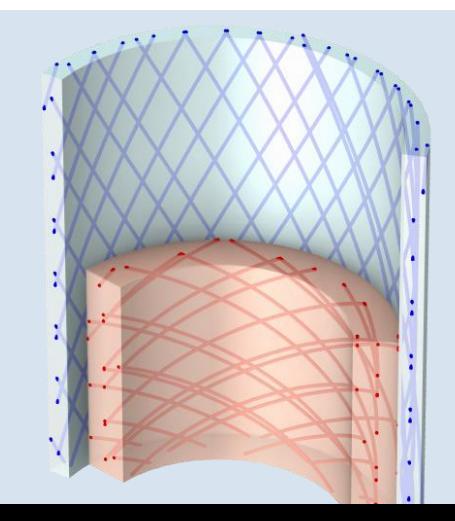

#### Material Models

Choose from a wide variety of elastic, viscoelastic, hyperelastic, elastoplastic, and composite material models. Materials can be spatially varying, anisotropic, and dependent on other variables.

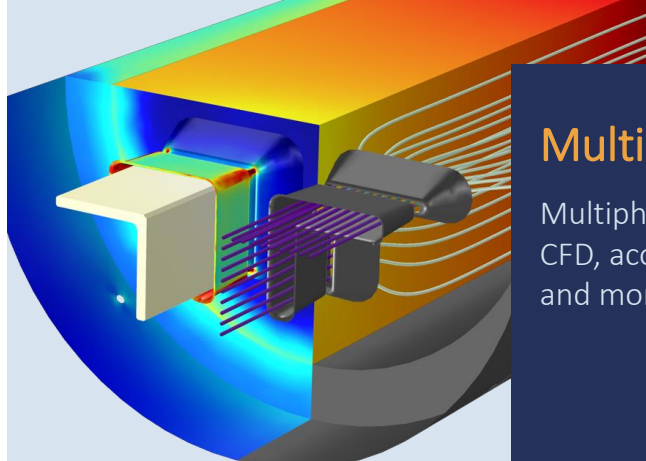

#### **Multiphysics**

Multiphysics couplings with heat transfer, CFD, acoustics, electromagnetics, optics, and more are available.

## Study Setup

#### One-Way Coupled STOP Analysis

■ With the temperatures affecting the deformations, and both temperatures and deformations influencing the ray paths, you can solve for the different physics interfaces one at a time.

#### ▲ Component 1 (comp1)  $\equiv$  Definitions  $\triangleright$  $\triangleright$   $\mathsf{A}$  Geometry 1  $\triangleright$   $\frac{1}{2}$ : Materials **D** Geometrical Optics (gop)  $\triangleright$  | Heat Transfer in Solids (ht)  $\triangleright \bigoplus$  Solid Mechanics (solid) ▷ . <br /> **A** Multiphysics  $\triangleright$   $\mathbb A$  Mesh 1 ▲ holo Study 1 Step 1: Heat Transfer in Solids Step 2: Solid Mechanics Step 3: Geometrical Optics **D**<sub>r</sub>, Solver Configurations - Job Configurations

#### STOP Analysis with Ray Heating

- The dedicated *Bidirectionally Coupled Ray Tracing* study type, along with the *Ray Heat Source* feature, will automatically follow the iteration scheme in the previous slide.
- Component 1 (comp1)  $\equiv$  Definitions A Geometry 1 Þ  $\triangleright$   $\frac{1}{2}$  Materials  $\triangleright$  Geometrical Optics (gop)  $\triangleright$  | Heat Transfer in Solids (ht)  $\triangleright \bigoplus$  Solid Mechanics (solid) ▷ . <br /> **A** Multiphysics  $\triangleright \triangle$  Mesh 1 ▲ ~ob Study 1 鼉 Parametric Sweep Step 1: Bidirectionally Coupled Ray Tracing  $\triangleright$   $\Gamma$ <sub>r</sub> Solver Configurations  $\triangleright$   $\frac{1}{2}$  Job Configurations

### DEMO: Surrogate model for STOP Analysis

 Creation of a digital twin of Laser Focusing System to obtain instantaneous values of temperature, stress and lens deformation.

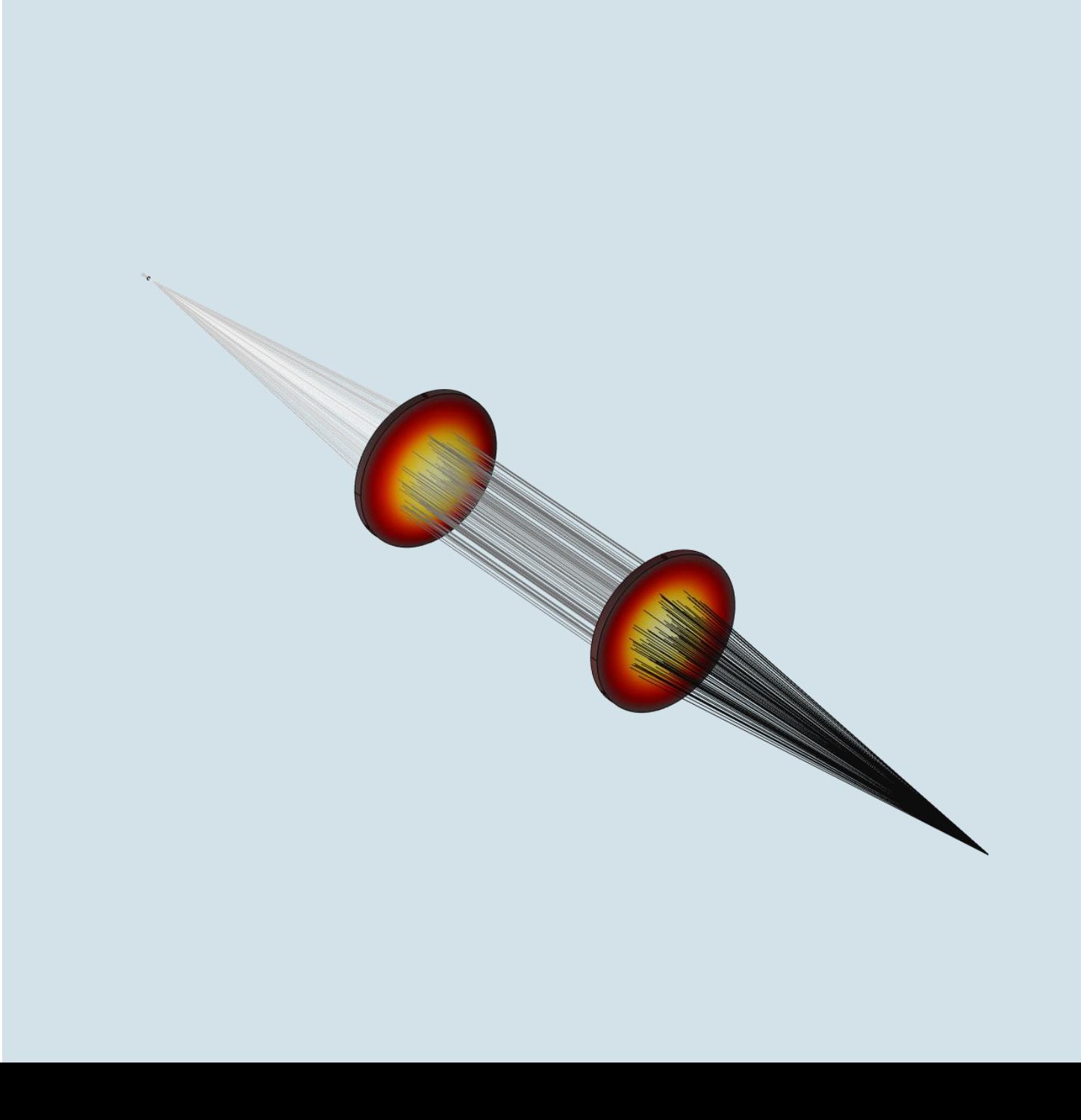

**VICOMSOL** 

## COMSOL Multiphysics

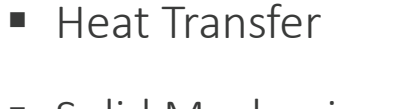

Geometrical Optics

- **Solid Mechanics**
- Ray Heat Source Thermal Expansion

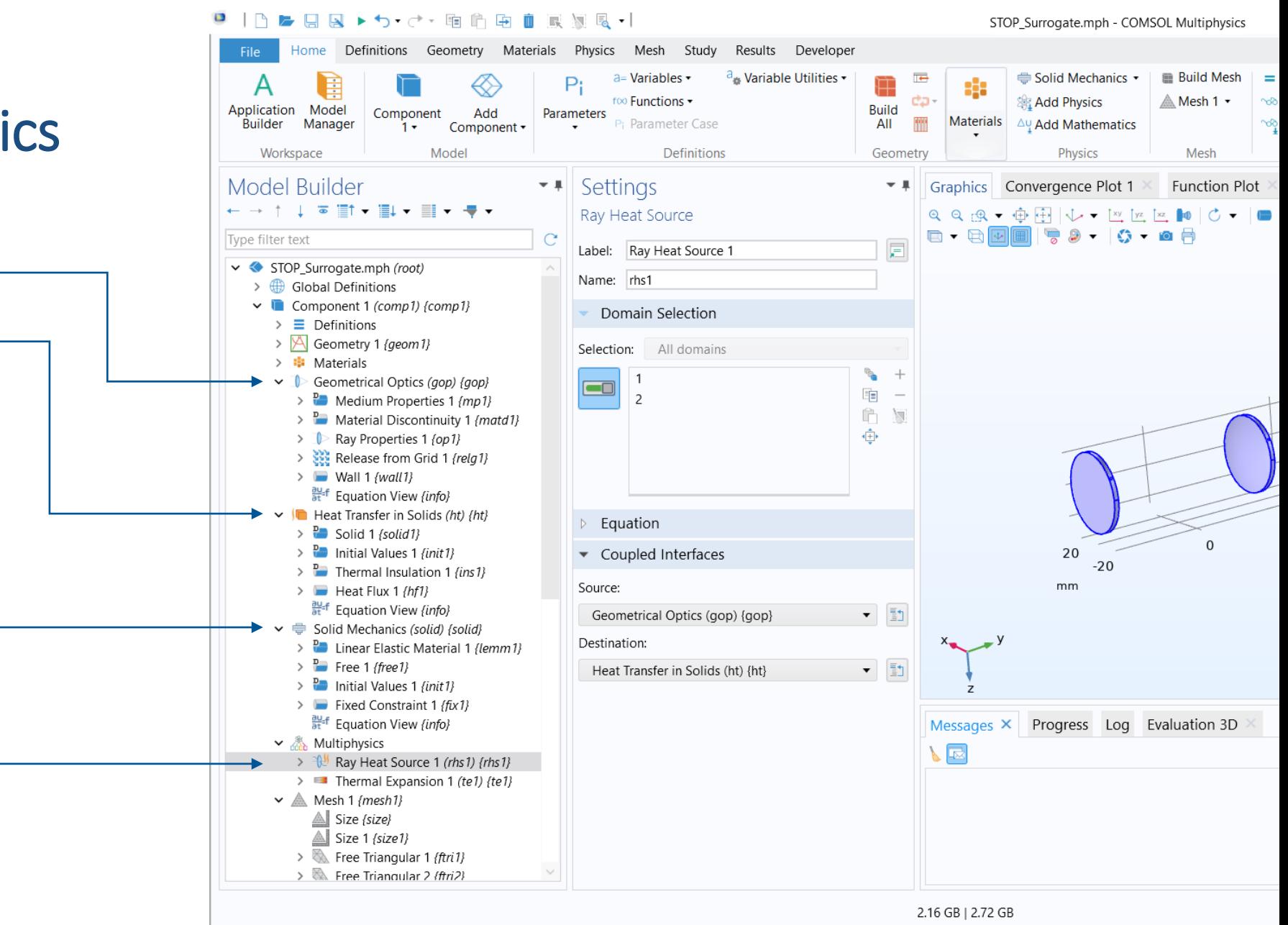

## Our Neural Networks for STOP Model

- 6 DNNs in total (3 for each lens)
- 6 input parameters: x, y, z, lrms, T0, lam\*
- Output parameters: temperature, stress, displacement
- Training data for 300 parameter combinations (lrms, T0, Iam)
- 4 hidden layers, number of neurons: 100, 50, 30, 10
- **Activations:** 
	- ‒ Output layers activation: linear
	- Other layers activation: tanh

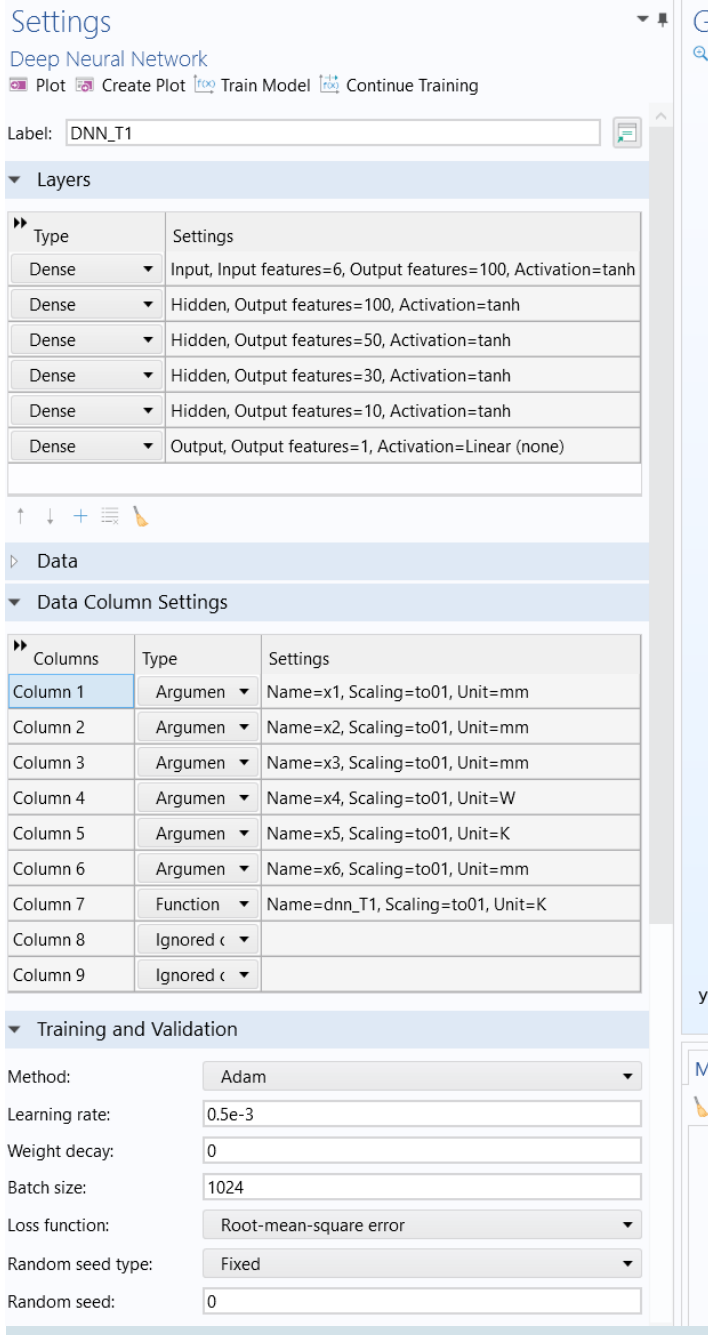

R<sub>2</sub>

#### Graphics  $Q_{f}Q = \hat{\mathbb{E}} \cdot \hat{\mathbb{E}} \cdot \left| \bigcup_{i=1}^{n} \mathbb{E} \cdot \left[ \frac{1}{N} \right] \cdot \left[ \frac{1}{N} \right] \right| \times \mathbb{E} \cdot \left[ \frac{1}{N} \right]$

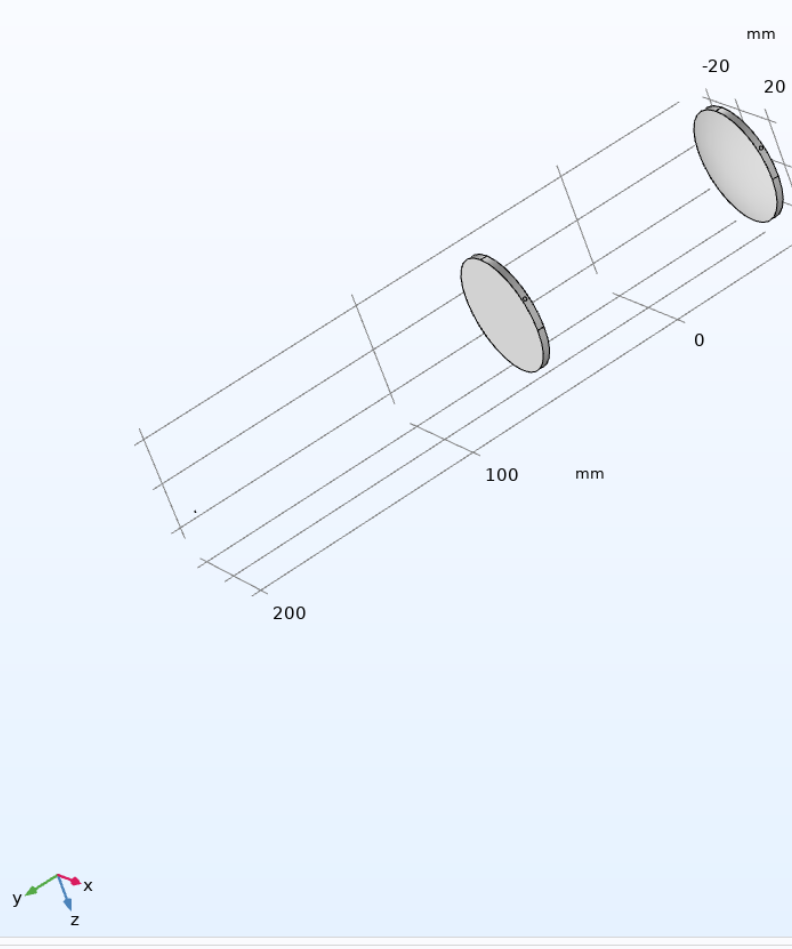

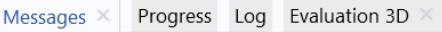

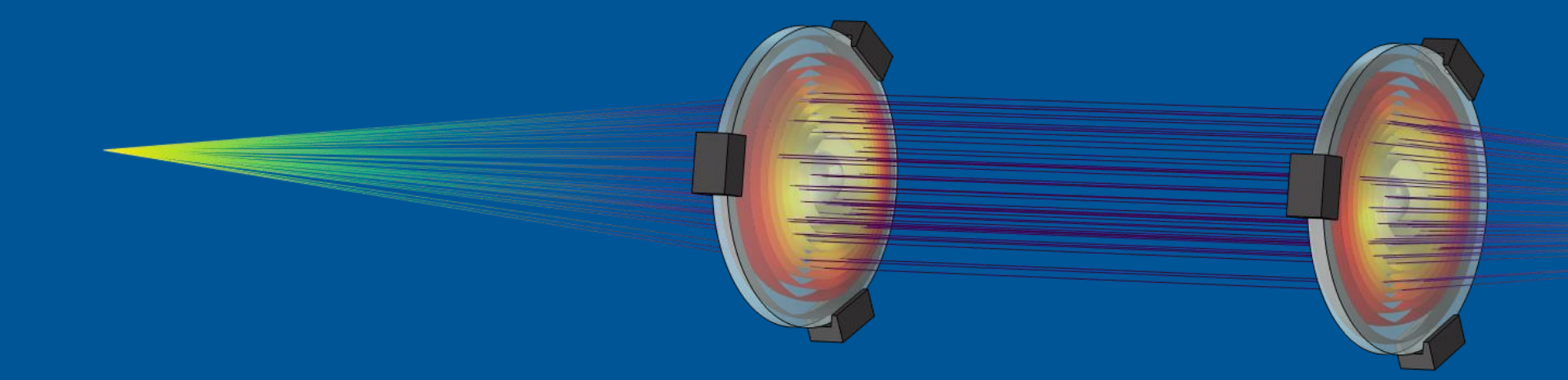

## How to Create Surrogate Model from STOP Simulation

Tomáš Vrbata

# Setting up Surrogate Model Training

#### thermally\_induced\_focal\_shift.mph - COMSOL Multiphysics  $\Box$   $\times$ Definitions Geometry Materials Physics Mesh Study Results Developer n a-Variables • a<sub>d</sub> Variable Utilities .  $\blacksquare$ Import œ  $\Delta U$  $P_i$ e 00000  $\overline{C}$ 4 鴸  $=$ too Functions dativetink -Compute Study Application Model<br>Builder Manager Build Add Build Add Mesh Add Plot Component Add Parameters Geometrical Add Add Ray Add Windows Reset Physics Mathematics Mesh Manager Parameter Case All Part Libraries Component + Material Optics - $1 1 -$ Study Trajectories (gop) • Group • Predefined Plot Desktop - $1 \cdot$ Model Definitions Geometry Materials Physics Mesh Study Results Workspace Layout Model Builder ▼ ■ Settings • Graphics  $-1$ QQQ+ BU-LLLDC+ D- T-D-BO-08 + + 1 1 平間 + 個 + 個 + 早 + Study  $\sim$  = Compute  $\circlearrowright$  Update Solution Type filter text o  $\text{lrms}(2) = 3000 \text{ W}$  Time=1.3976E-9 s Ray trajectories Surface: Temperature (K) ↓ ◆ thermally\_induced\_focal\_shift.mph (root) Label: Study 1 圖  $\,$  K v Global Definitions ▲ 504 200 Pi Parameters 1 (default) \* Study Settings > © Geometry Parts  $\overline{\mathbf{y}}$  Generate default plots Default Model Inputs (cminpt) 500 Generate convergence plots **ED** Materials  $\vee$  **a** Component 1 (comp1) (comp1) Store solution for all intermediate study steps 100  $\geq$   $\equiv$  Definitions Generate default plots for intermediately stored solutions > < Geometry 1 (geom 1) 490  $\Box$  Plot the location of undefined values > **I** Materials  $mm$  $\vee$  Geometrical Optics (gop) (gop)  $\bullet$  Information  $\Rightarrow$  R<sub>2</sub> Medium Properties 1 (mp1)  $\Omega$ > Pa Material Discontinuity 1 (matd1) 480 Last computation time: > Ray Properties 1 (op 1)  $2 min 43 s$ > Release from Grid 1 (relg1) Last computation date:  $\triangleright$  Wall 1 (wall 1) 470 Equation View (info) Sep 30, 2023, 2:48:12 AM  $-100$ Heat Transfer in Solids (ht) (ht) Computed in version:  $\rightarrow$   $\frac{p_{\text{max}}}{q}$  Solid 1 (solid 1) COMSOL 6.2.0.259 > Pa Initial Values 1 (init 1) 460  $\rightarrow$   $\frac{p_{\text{max}}}{p}$  Thermal Insulation 1 (ins1)  $\rightarrow$   $\blacksquare$  Heat Flux 1 (hf1) Equation View (info)  $-200$  $\vee$  Solid Mechanics (solid) (solid) 450 20 > Pa Linear Elastic Material 1 (lemm1)  $\mathbb{Q}$  $\Rightarrow$   $\frac{D}{\sqrt{D}}$  Free 1 (free 1) > De Initial Values 1 (init 1)  $\mathbf{0}$ mm  $\Rightarrow$  Fixed Constraint 1 (fix1) 440 Equation View (info)  $-20$  $\vee$  Multiphysics > 1 Ray Heat Source 1 (rhs 1) (rhs 1)  $y_{\text{max}}$ > Thermal Expansion 1 (te1) (te1) 20  $\Psi$  431 > A Mesh 1 (mesh1)  $\circ$  $\vee \vee$  Study 1 (std1)  $-20$ Parametric Sweep (param) Progress Log Table Step 1: Bidirectionally Coupled Ray Tracing (bcrt) Messages  $+1$ > The Solver Configurations VE  $\rightarrow$  3 Job Configurations  $\vee$   $\stackrel{g_{\text{max}}}{\leftarrow}$  Results > Datasets > Views **IS Derived Values** Tables **III** Color Tables > In Ray Trajectories (gop) (pg1) > Temperature (ht) (pg2) >  $\Box$  Stress (solid) (pg3) > In Deposited Ray Power (lenses) (pg4) 1 **EL** Danasitad Day Downs (tarant) (nat)

## Generation of training data

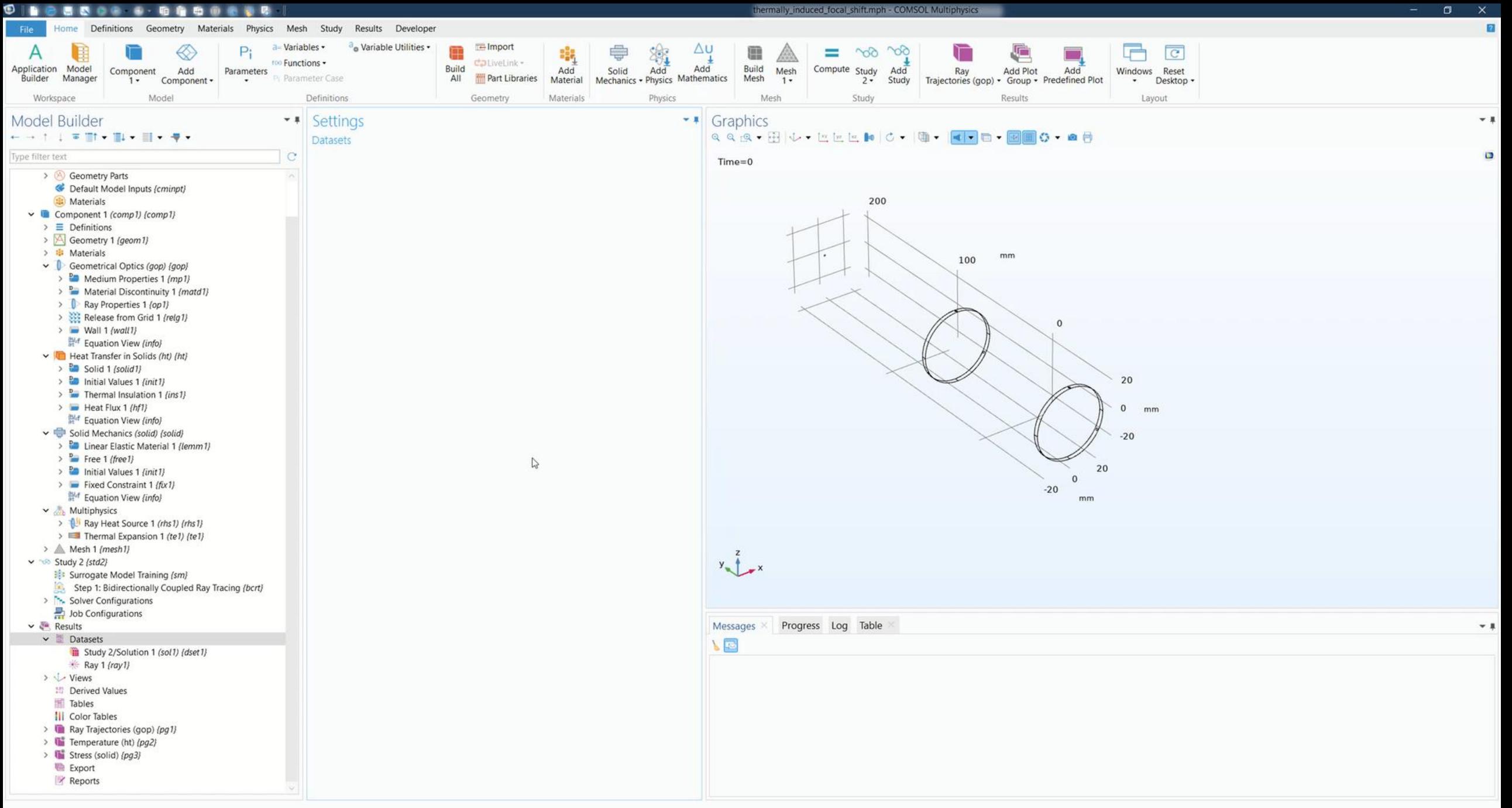

# Setting up a Deep Neural Network

#### thermally\_induced\_focal\_shift1.mph - COMSOL Multiphysics  $\sigma$ **DE** Definitions Geometry Materials Physics Mesh Study Results Developer  $\blacksquare$ Import a-Variables • a<sub>d</sub> Variable Utilities . m  $\Delta U$  $P_i$ e 4  $=$ 00000  $\overline{C}$ too Functions dativetink -Application Model<br>Builder Manager Compute Study Build Build Add Mesh Add Plot Component Add Parameters Add Geometrical Add Add Ray Add Windows Reset Manager Parameter Case  $All$ Part Libraries Physics Mathematics Mesh Ŧ÷ Component + Material Optics - $1 2 \div$ Study Trajectories (gop) • Group • Predefined Plot Desktop ·  $\cdot$ Model Definitions Geometry Materials Mesh Study Results Layout Workspace Physics Model Builder ▼ ■ Settings ▼ # Graphics Function Plot  $+1$ + + 1 1 平間 + 個 + 個 + 早 + QQQ + HU- HEED C + | + 4 0 + 0 10 + 0 8 Surrogate Model Training  $\sim$  = Compute  $\circlearrowright$  Update Solution Type filter text  $\Box$ Time=1.401E-9 s Ray trajectories > A Geometry 1 (geom 1) Label: Surrogate Model Training 同  $\times 10^{17}$  $\rightarrow$   $\frac{1}{2}$  Materials  $\vee$  Geometrical Optics (gop) (gop) \* Study Settings  $+ -$  min  $-$ > Pm Medium Properties 1 (mp1) Compute and build surrogate model > **Dev** Material Discontinuity 1 (matd1) Compute action:  $\pmb{\cdot}$ > Ray Properties 1 (op 1) Automatic Solution to use:  $\overline{\phantom{a}}$ > Release from Grid 1 {relg1}  $>$  Wall 1 (wall 1) Design of experiments (No surrogate model) Surrogate model:  $\star$ 20 Equation View (info)  $-11$ Output table group: Design of Experiments (de1) Heat Transfer in Solids (ht) (ht)  $mm$  $\rightarrow$  P<sub>3</sub></sub> Solid 1 (solid 1) Quantities of interest (Outputs) > Pa Initial Values 1 (init 1)  $\rightarrow$  Expression  $\rightarrow$  Thermal Insulation 1 (ins 1) Description Individual solution to use  $-20$  $\Rightarrow$  Heat Flux 1 (hf1)  $\mathbf{1}$ From "Solution to use"  $\check{}$ Equation View (info) v Solid Mechanics (solid) (solid) 200  $\overline{\mathbf{3}}$ > **D** Linear Elastic Material 1 (lemm1)  $\rightarrow$   $\frac{D}{2}$  Free 1 (free 1)  $\rightarrow$  P<sub>3</sub></sub> Initial Values 1 (init1) 100  $11 + \frac{1}{2}$  kp  $\sim$ >  $\blacksquare$  Fixed Constraint 1 (fix1) Equation View (info) • Input Parameters  $\vee$  **Multiphysics**  $\overline{2}$  $\circ$  $\rightarrow$  Parameter > **R** Ray Heat Source 1 (rhs 1) (rhs 1) Source type Parameter description  $\Rightarrow$  Thermal Expansion 1 (te1) (te1)  $mm$ Irms (Roo' $\bullet$ Analytic v Uniform from [1000, 4000] > A Mesh 1 (mesh 1)  $-100$ v v Study 2 (std2) Analytic v Uniform from [-20, 50] T0 (Room  $\blacktriangledown$ Surrogate Model Training (sm) Analytic v Uniform from [800, 2000]  $lam$  (Fiber  $\blacktriangleright$ Step 1: Bidirectionally Coupled Ray Tracing (bcrt1) 20 > The Solver Configurations  $\overline{0}$  $11 + E$  $-200 - 20$ > Job Configurations Correlation groups Correlation matrix  $mm$  $\vee$   $\leftarrow$  Results Active  $y_{\infty}$ > III Datasets  $+ \equiv \sqrt{\alpha}$ > Views Input parameters sampling settings **15 Derived Values** Number of input points type: Manual  $>$   $\blacksquare$  Tables  $\blacktriangledown$ Messages X Progress Log Design Data III Color Tables  $+1$ 300 Number of input points: > In Ray Trajectories (gop) (pg1)  $\sqrt{10}$ > Temperature (ht) (pg2) Random seed type: Automatic  $\cdot$  $\rightarrow$  U Stress (solid) (pg3) 1014 Initial random seed: > la Displacement (solid) (pg4) > The Ray Trajectories (gop) 1 (pg5) Advanced Settings > Temperature (ht)  $1$  (pq6) >  $\sqrt{2}$  Stress (solid) 1 (pg7) Accumulated probe table > la Ray Trajectories (gop) 2 (pg8) Output table: New > Temperature (ht) 2 (pg9) Use all probes >  $\sqrt{2}$  Stress (solid) 2 (pg10)  $\rightarrow$  **Export** Error handling: Skip problematic parameters  $\check{}$ Reports Keep model evaluations in memory: Only last  $\cdot$

## DNN visualization and postprocessing

#### thermally\_induced\_focal\_shift1.mph - COMSOL Multiphysics  $\sigma$ O n Definitions Geometry Materials Physics Mesh Study Results Developer a-Variables • a<sub>d</sub> Variable Utilities .  $\blacksquare$ Import  $\Delta U$ P. m e  $00000$  $\overline{c}$ 4 率  $=$ dativetink too Functions Compute Study Build Build Application Model Add Mesh Add Plot Component Add Parameters Add Geometrical Add Add Ray Add Windows Reset All Part Libraries Physics Mathematics Builder Manager Parameter Case Mesh Component + Material Optics - $1 2 \div$ Study Trajectories (gop) • Group • Predefined Plot Desktop ·  $1 \cdot$ Model Definitions Materials Results Workspace Geometry Physics Mesh Study Layout Model Builder ▼ ■ Settings \* # Graphics Convergence Plot 1 Function Plot X 大具 セット レモ旧・旧・旧・平・  $Q_{Q_{1}}Q_{2} + H ||U + L ||L|| - U + |U - L||$  $A$   $O$  +  $A$   $H$ Deep Neural Network Plot & Create Plot In Train Model E Continue Training Type filter text  $\Box$ dnn\_T1(x1,x2,x3,2497.2,288.17,0.0014003)(K) v < thermally\_induced\_focal\_shift1.mph (root) Column 7 Function v • Name=dnn\_T1, Scaling=to01, Unit=K v Global Definitions 20 Column 8 Ignored co v  $-52$ Pi Parameters 1 (default) 10 Column 9 Ignored co v  $\ldots$  DNN\_T1 (dnn\_T1) (dnn1) mm 420  $\therefore$  DNN\_T2 (dnn\_T2) (dnn2) Name: dnn T1  $-10$ DNN\_S1 (dnn\_S1) {dnn3} : DNN\_S2 (dnn\_S2) {dnn4}  $-20$ 415 Description:  $-58$  $\therefore$  DNN\_D1 (dnn\_D1) (dnn5) Scaling: Scale to [0,1]  $\therefore$  DNN D2 (dnn D2) (dnn6) > Geometry Parts  $\overline{\mathbf{K}}$ 410 Unit: Default Model Inputs (cminpt) 20 Materials Training and Validation 405  $\vee$  **a** Component 1 (comp1) (comp1) Method: Adam  $\geq$   $\equiv$  Definitions > A Geometry 1 (geom 1)  $0.5e-3$ Learning rate: 400 > **B** Materials  $\overline{0}$ Weight decay:  $\vee$  Geometrical Optics (gop) {gop}  $\mathbf{0}$  $mm$ > Pa Medium Properties 1 (mp1) 1024 Batch size: 395 > Material Discontinuity 1 (matd1) Loss function: Root-mean-square error ÷ > C Ray Properties 1 (op 1) > Release from Grid 1 (rela1) Random seed type: Fixed 390  $\blacksquare$  $\rightarrow$  Wall 1 (wall 1)  $\overline{0}$ Equation View (info) Random seed:  $-20$ Heat Transfer in Solids (ht) (ht) 385 Stop condition  $\sum_{n=1}^{n}$  Solid 1 (solid 1) Number of epochs: 1000 > Pa Initial Values 1 (init 1)  $\rightarrow$  <sup>B</sup> Thermal Insulation 1 (ins1) Validation data 380  $\Rightarrow$  Heat Flux 1 (hf1) Validation data: Random sample of data values  $\star$ Equation View (info) Validation data fraction: 0.1 375  $\vee$   $\Rightarrow$  Solid Mechanics (solid) (solid) > Pu Linear Elastic Material 1 (lemm1)  $y_{\text{min}} + y_{\text{max}}$  $\ddot{}$ Fixed Random seed type:  $\rightarrow$   $\frac{D}{2}$  Free 1 (free 1) > Pa Initial Values 1 (init 1) Random seed:  $\overline{0}$ >  $\blacksquare$  Fixed Constraint 1 (fix 1) • Plot Parameters Equation View (info) Progress Log Design Data  $+1$  $\vee$  Multiphysics Messages  $\times$ Function name: dnn\_T1 > 1 Ray Heat Source 1 (rhs 1) (rhs 1) 【国 > Thermal Expansion 1 (te1) (te1)  $\rightarrow$  Plot Argument Lower limit Upper limit Fixed value Unit > A Mesh 1 (mesh 1)  $\mathbb{Z}$  x1  $-25$ [mm]  $25$ [mm]  $0$ [mm] m.  $\vee \in$  Study 2 (std2)  $\frac{1}{2}$  x2 Surrogate Model Training (sm)  $-59.3029$ [mm]  $-51.603$ [mm]  $-55.453$ [mm]  $m$ Step 1: Bidirectionally Coupled Ray Tracing (bcrt1)  $\triangledown$  $x3$  $-25$ [mm]  $25$ [mm]  $0$ [mm] m. > The Solver Configurations I O  $x4$ 1001.18 3993.15 2497.16 W  $\rightarrow$  Job Configurations  $\Box$ 323.061 288.171  $\kappa$  $\times$ 253,281  $\vee$  & Results  $x6$ 8.01119E-4[mm] 0.0019995[mm] 0.00140031[m... m > III Datasets > Views • Information **M** Derived Values L. Hill Tables Trained functions: dnn T1 [K]

# Application running

Making an application skipped

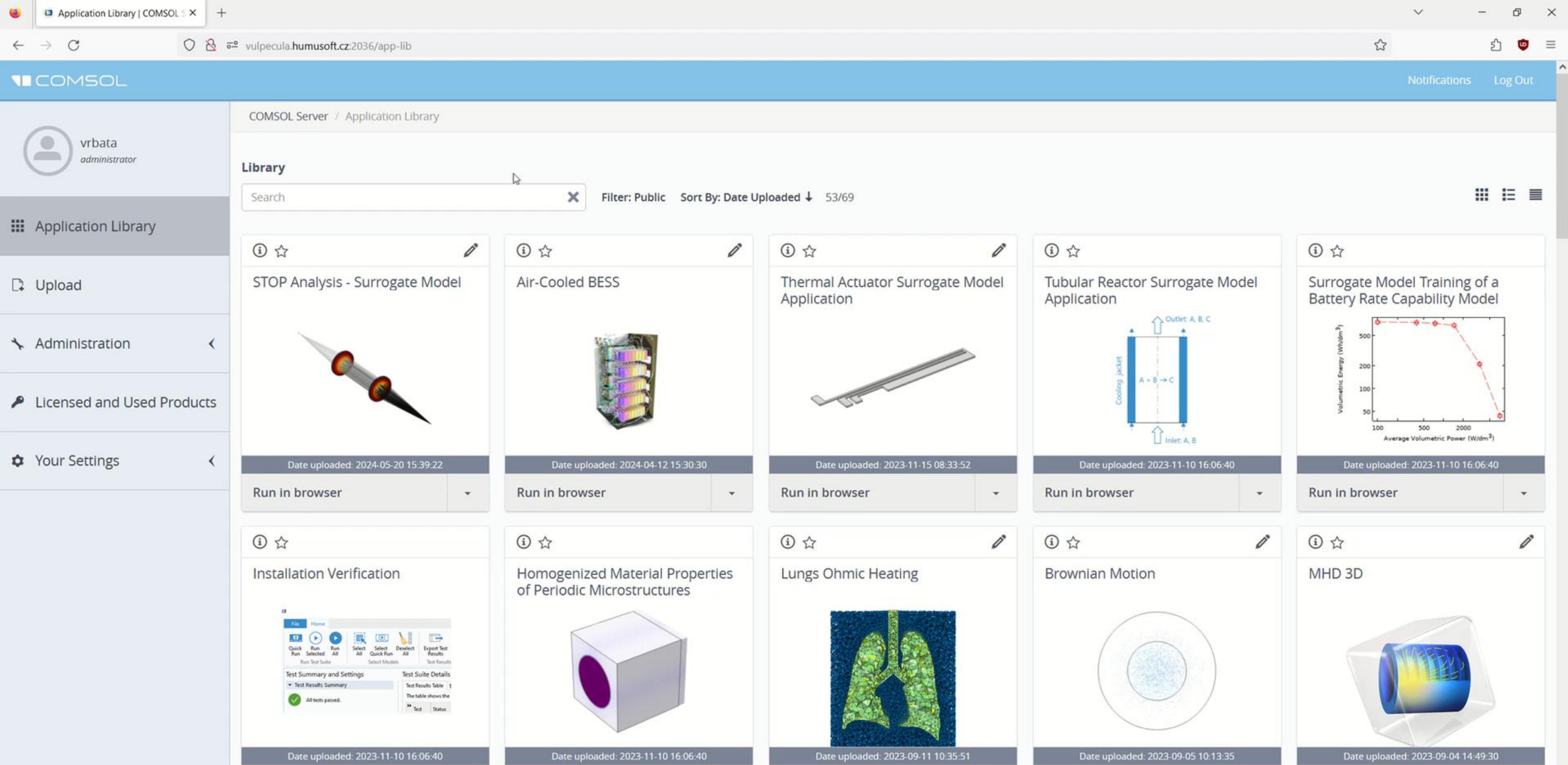

 $\mathbf{w}$  .

Date uploaded: 2023-11-10 16:06:40 Run in browser Run in browser  $\mathbf{v}$  .  $\begin{array}{ccccc}\n\mathcal{O} & & \mathbb{O} & \mathbb{O} &$ 

(i) ☆

Date uploaded: 2023-09-11 10:35:51 Run in browser  $\begin{array}{ccccc}\n\mathcal{O} & & \mathbb{O} & \mathbb{O} & \mathbb{O}\n\end{array}$ (i) ☆

Date uploaded: 2023-09-05 10:13:35 Date uploaded: 2023-09-04 14:49:30 Run in browser  $\mathbf{v}$  .  $\begin{array}{ccc} \circ & \circ & \circ \end{array}$ 

Run in browser

 $\mathcal{P}$ 

 $\infty$ 

 $\mathbf{v}$ 

 $\checkmark$ 

## **COMSOL CONFERENCE** 2024 FLORENCE

## October 22-24

Connect with industry leaders at the modeling and simulation event of the year.